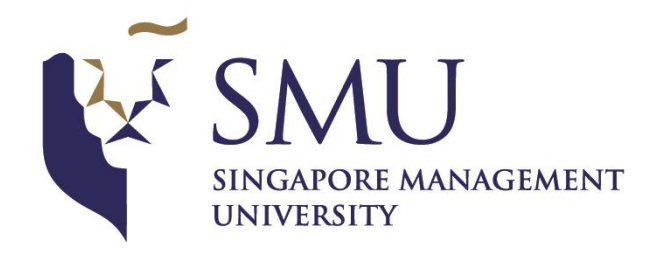

# Geospatial Operational Insights for National Library Board (NLB)

**Interim Progress Report**

# **ANLY482 – Analytics Practicum AY16/17 Term 1**

**Prepared by:**

*Team Qui Vivra Verra*

LIU Bowei

PONG Chong Xin

TEO Hui Min

**Supervised by:**

Prof KAM Tin Seong

*Associate Professor of Information Systems*

## **Table of Contents**

- 1. Project Recap
	- 1.1.Project Objectives
	- 1.2.Project Problem Statement
- 2. Data Exploration & Pre-processing
	- 2.1.Summary of Anomalies & Errors
	- 2.2.Data Pre-processing
		- 2.2.1. Planning Area Reconciliation
		- 2.2.2. Library Branch Code Reconciliation
	- 2.3.External Data Sources
		- 2.3.1. MRT Stations
		- 2.3.2. Shopping Malls
		- 2.3.3. Tuition Centres
		- 2.3.4. Bus stops
	- 2.4.Cluster Analysis
- 3. Initial Visualisations & Findings
	- 3.1.Patron Flow at Library Level
		- 3.1.1. Features
			- 3.1.1.1. Location of Library
			- 3.1.1.2. Geographical distribution of patrons
			- 3.1.1.3. Distribution of patrons
			- 3.1.1.4. Distribution of patrons by Clusters
			- 3.1.1.5. Number of nearby amenities from Library
			- 3.1.1.6. Number of patrons in Library
		- 3.1.2. Findings
			- 3.1.2.1. Community Library vs Regional Library
			- 3.1.2.2. Library located in Central Region
	- 3.2.Patron Flow at Planning Area Level
		- 3.2.1. Features
			- 3.2.1.1. Location of Library
- 3.2.1.2. Geographical distribution of patrons
- 3.2.1.3. Distribution of patrons
- 3.2.1.4. Distribution of patrons by Clusters
- 3.2.2. Findings
	- 3.2.2.1. Proximity to library
	- 3.2.2.2. Ease of travel to a library

#### 3.3.RFM Analysis

- 3.3.1. Features
	- 3.3.1.1. Number of patrons
	- 3.3.1.2. Characteristics of cluster
	- 3.3.1.3. Distribution of patrons in Clusters
- 3.3.2. Findings
	- 3.3.2.1. Clusters for Patrons in Library
	- 3.3.2.2. Clusters for Patrons in Planning Areas
- 4. Revision of Methodology
	- 4.1.Shiny R
		- 4.1.1. Leaflet
		- 4.1.2. D3
- 5. Revised Scope of Work
- 6. Revised Work Plan
- 7. References

## **1. Project Recap**

#### **1.1 Project Objectives**

The main aim of the project is to provide NLB with valuable operational insights by developing a geospatial dashboard contained in a web-application, which determines the following when an existing library is relocated/removed or when a new library is added:

- a. Demand capture area of libraries
- b. Predicted patronage levels of libraries
- c. Associated operational-related variables e.g. subzones served, distance to the nearest transport network (MRT station and/or bus stop)

To ensure the continued sustainability of the web-application, end-users will be able to upload files of the following format to update the model:

- a. .csv format
- b. .xlsx format

#### **1.2 Project Problem Statement**

There have been renovations and relocation of existing libraries, and new libraries have been commissioned (e.g. library@orchard) to keep up with the times. These constant changes prompt for a reliable system to measure the effectiveness of past policies, as well as an accurate predictive model to conduct what-if analyses for future plans. A userfriendly system which displays geospatial information that can provide operational insights would thus be valuable to the NLB.

## **2. Data Exploration & Pre-processing**

#### **2.1 Summary of Anomalies & Errors**

The team has performed exploratory data analysis and highlighted some anomalies as listed:

 $\overline{\phantom{a}}$  Anomaly 1

In the 2013 Patron Dataset, 2.534% of all records have *Locale Planning ADZID* set to *"Bad Value"* and *"Missing Value"*. In the 2013 Patron Dataset, 2.876% of all records have *Locale Planning ADZID* set to *"Bad Value"* and *"Missing Value"*. A snapshot of the anomaly is as shown below.

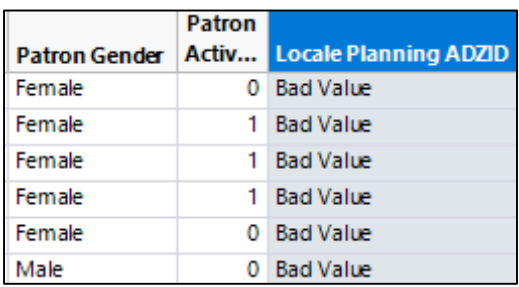

#### $\overline{\phantom{a}}$  Anomaly 2

In the 2013 Transaction Dataset, 19,828 records have *Patron\_UID* set to *'0'*. In the 2014 Transaction Dataset, 641 records have *Patron\_UID* set to *'0'*. A snapshot of the anomaly is as shown below. A snapshot of the anomaly is as shown below.

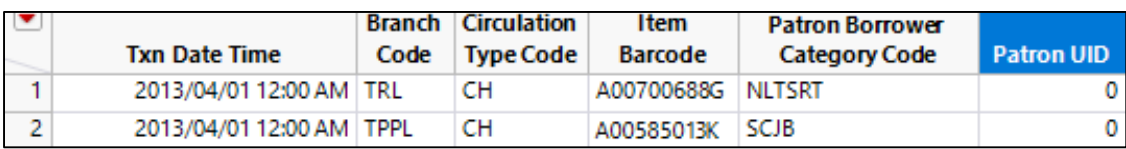

#### $\overline{\phantom{a}}$  Anomaly 3

In the 2013 Transaction Dataset, 3 records have *Branch Code* set to *"Bad Value"* and 3,065 records set to *"Missing Value"*. In the 2014 Transaction Dataset, 9,467 records have *Branch Code* set to *"Bad Value"* and 1,600 records set to *"Missing Value"*. A snapshot of the anomaly is as shown below.

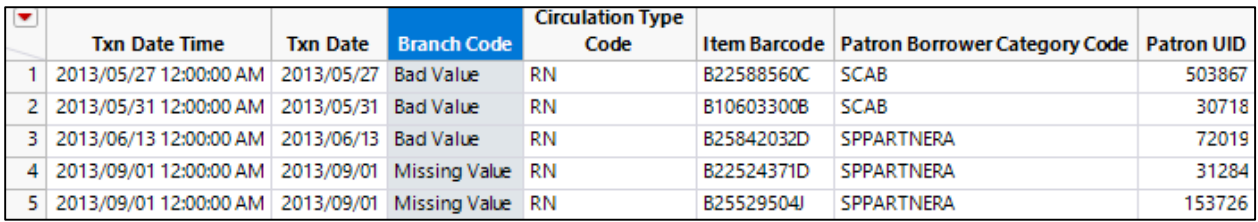

#### $\overline{\phantom{a}}$  Anomaly 4

In the 2013 Transaction Dataset, there are 893 patrons with *Avg. No. of Books Borrowed* (aggregated value) exceeding 32. In the 2014 Transaction Dataset, there are 779 patrons with *Avg. No. of Books Borrowed* exceeding 32. Furthermore, from the records with *Avg. No. of Books Borrowed* exceeding 32, we find that most of the records have attribute *Patron Borrower Category Code* set to *"DEAR"*. These records also have unrealistic values in attribute *Patron Birthyear* i.e. *"1900", "2015, and "2016".* These records have *Patron Citizenship, Patron Race, Patron Gender* set to *"Others"*. A snapshot of the anomaly is as shown below.

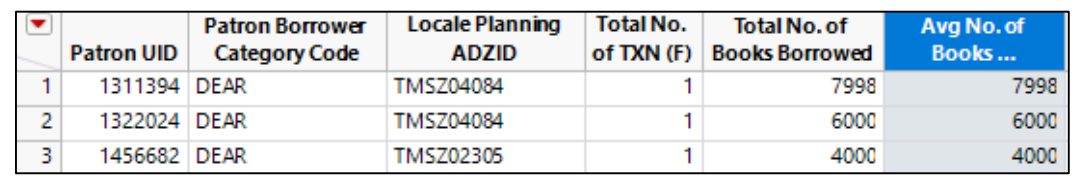

#### $\overline{\phantom{a}}$  Anomaly 5

In the 2013 and 2014 Transaction Datasets, there are records with *Branch Codes* that do not exist in *Collection\_Dataset\_FY13* and *FY14*, e.g. *'07LKCRL', 08LKCRL'*. A snapshot of the anomaly is as shown below.

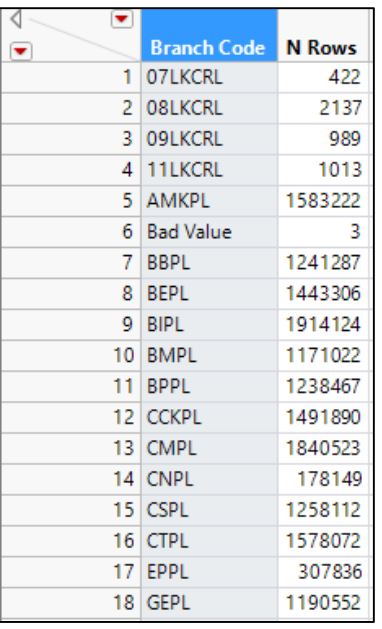

During Sponsor Meeting 01 with the NLB held on 06 October 2016, the team has consulted the NLB Analytics Team regarding the above-mentioned anomalies and noted the following:

- *Patron Borrower Category Code "DEAR"*, is not a unique patron per se, but refers to institutional partnership programmes. NLB suggested to remove all records with *Patron Borrower Category Code* set to *"DEAR"* from further analysis.
- Patrons with *Birthyears '1900', '2015' and '2016'* are due to values being set to the year that the institutional programme was set up.
- NLB suggested to exclude the *Branch Codes* that are not listed in the Collection Dataset.
- $\uparrow$  NLB is agreeable with removing all records that contain the anomalies as described above.

#### **2.2 Data Pre-processing**

#### **2.2.1 Planning Area Reconciliation**

In the Patron Datasets, the residential areas of the patrons are given as *Local Planning ADZID,* which is equivalent to the subzones where they live in. However, the team find that it may be hard to identify the residential areas with subzones as there are simply too many subzones. Hence the team has decided to match the subzones to URA Planning Areas instead.

The matching of Subzones to Planning Area was performed in QGIS and the procedure is as follows:

1. Extracted the first 6 characters (column *'Subzone'*) of *Locale Planning ADZID* from the *Patron Dataset* using JMP Pro.

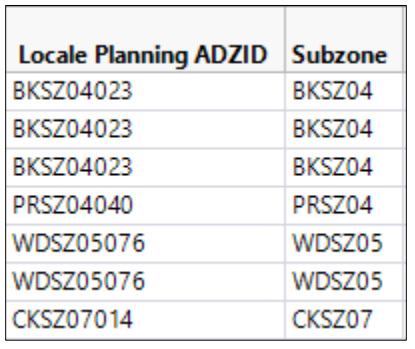

2. The *Patron Dataset* is then joined with the *MP14\_SUBZONE* shapefile which the team has obtained from data.gov.sg, matching the extracted characters from *Patron Dataset* with the variable *'SUBZONE\_C'* found in the *MP14\_SUBZONE* shape file to get the Planning Area for each Subzone. The team has also obtained the region (column *REGION\_N*) in which the Subzones fall in, which can be used to display the data in a higher level of detail.

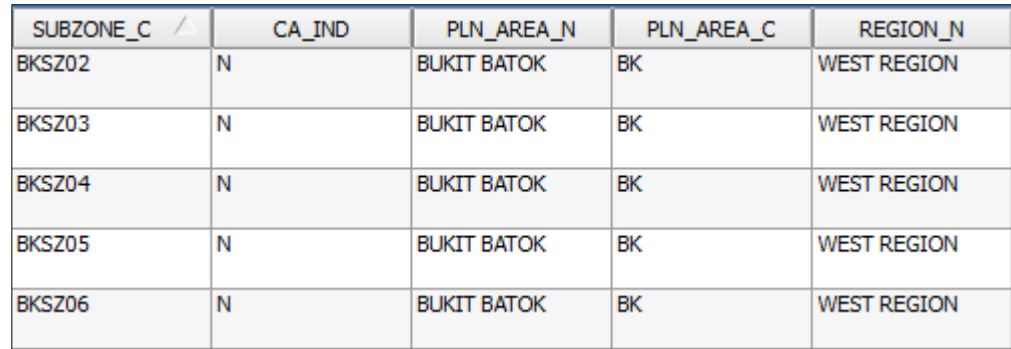

The team also needed the centroid of each Planning Area to be used for initial visualisation in Tableau, thus the team has made use of the 'Polygon Centroid' function available in QGIS to obtain the centroid and coordinates (Latitude and Longitude) of each Planning Area.

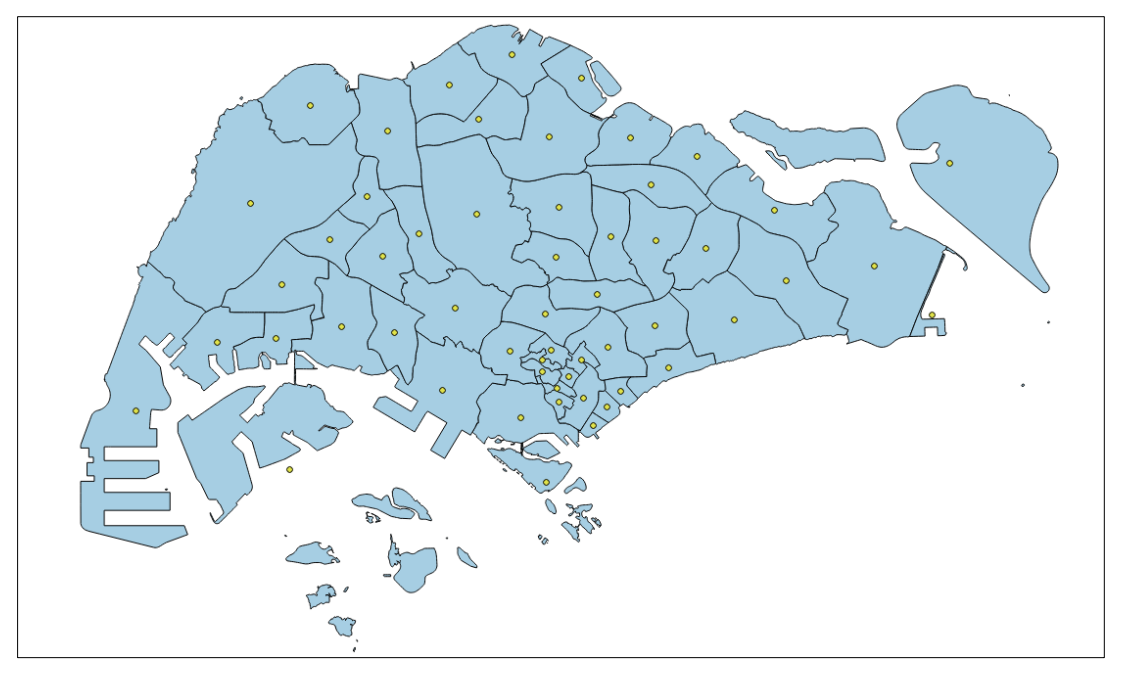

*Figure 2.1 The centroid of each Planning Area is represented by the yellow circle.*

#### **2.2.2 Library Branch Code Reconciliation**

From the *Collection Dataset*, the only identifier for the libraries is the attribute *Branch Code*. However, it is hard to identify a library based on the *Branch Code*. Hence, the *Branch Code* is then matched to the *'DESCRIPTIO'* variable found in the attribute table of the *LIBRARIES* shapefile which the team has obtained from data.gov.sg to get the library names. Furthermore, as the team wanted to perform a geospatial visualisation, we needed to get the coordinates of the libraries which was also obtained from performing the join.

| Branch Code |
|-------------|
| AMKPL       |
| BBPL        |
| BEPL        |
| <b>RIPI</b> |
| BMPL        |
| RPPI        |
| ССКРІ       |
| <b>CMPL</b> |
| CNPL        |
| CSPL        |
| CTPL        |

*Figure 2.2 Branch Code of libraries in Collection Dataset*

| DESCRIPTIO / | <b>NAME</b>                       |
|--------------|-----------------------------------|
| AMPI         | Ang Mo Kio Public Library         |
| <b>BBPL</b>  | <b>Bukit Batok Public Library</b> |
| <b>BEPI</b>  | Bedok Public Library              |
| <b>BIPL</b>  | Bishan Public Library             |
| <b>RMPI</b>  | Bukit Merah Public Library        |
| <b>BPPL</b>  | Bukit Panjang Public Library      |
| <b>CCKPL</b> | Chua Chu Kang Public Library      |
| <b>CMPL</b>  | Clementi Public Library           |
| <b>CNPI</b>  | library@chinatown                 |
| CSPL         | Cheng San Public Library          |
| <b>CTPI</b>  | Central Public Library            |

*Figure 2.3 To match 'Branch Code' to 'DESCRIPTIO' in 'LIBRARIES' shapefile*

#### **2.3 External Data Sources**

The team has sourced for external data, which will be used in conjunction with the provided data to build up the geospatial model. Listed in the following sections are the details of the type of external data derived.

#### **2.3.1 MRT Stations**

The team felt that the libraries' proximity to MRT stations is possibly a factor explains the difference in patronage flow to a library. For example, an individual may prefer to patronise a particular library due to the presence of a MRT station near the library. Hence, libraries with a greater number of MRT stations located nearby would draw more patrons.

Therefore, we decided to compile information on the locations of the various MRT stations along Singapore. Fortunately, this information is readily available at data.gov.sg, in SHP format. After downloading this dataset, we visualized the distribution of MRT stations along with the library branches in QGIS.

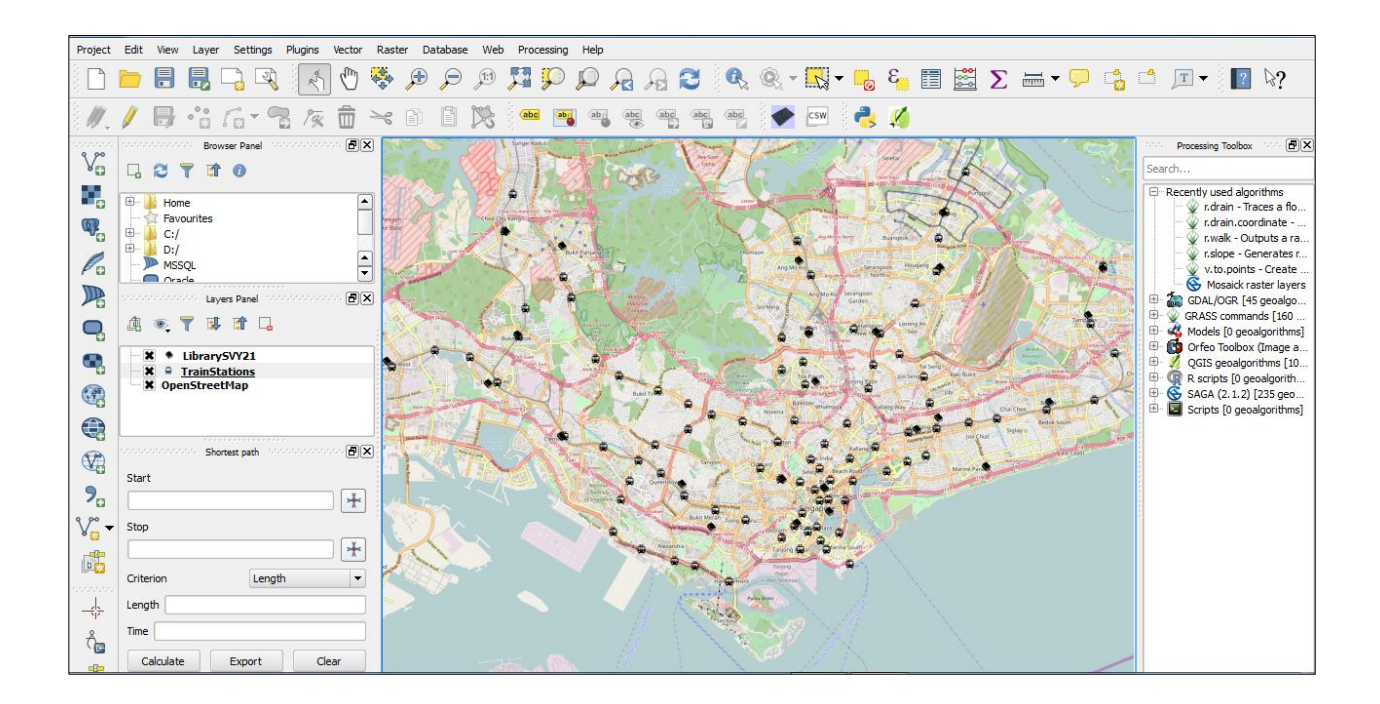

Using QGIS, we then created buffer region with a radius of 1 kilometre around the library branches, to simulate the area within walking distance to the branches.

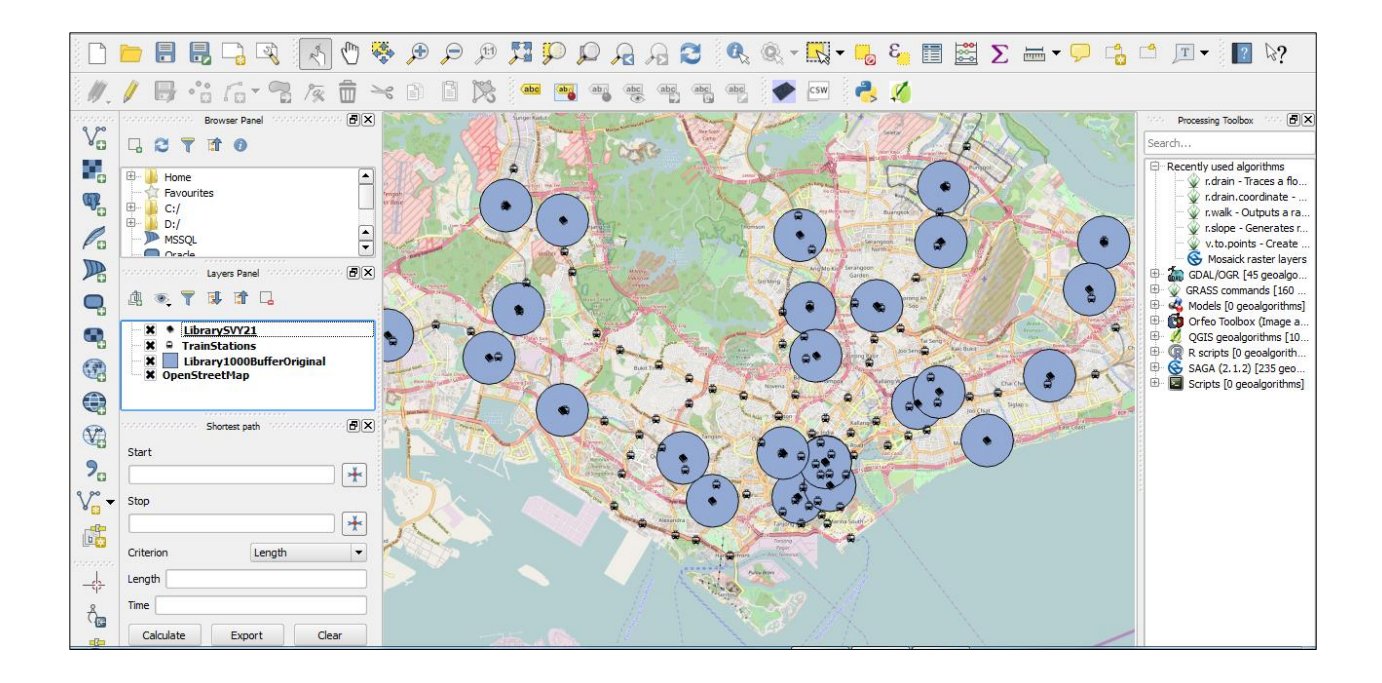

We then counted the number of MRT stations within this specified area, and exported the derived data in the form of a .csv file to be used in Tableau.

To add another dimension in the data, the team have researched on using centrality measures of the MRT stations within the MRT transport network, instead of simply using the absolute number of MRT stations within 1 kilometre of the libraries.

First, we derived the MRT network map from the SMRT official webpage:

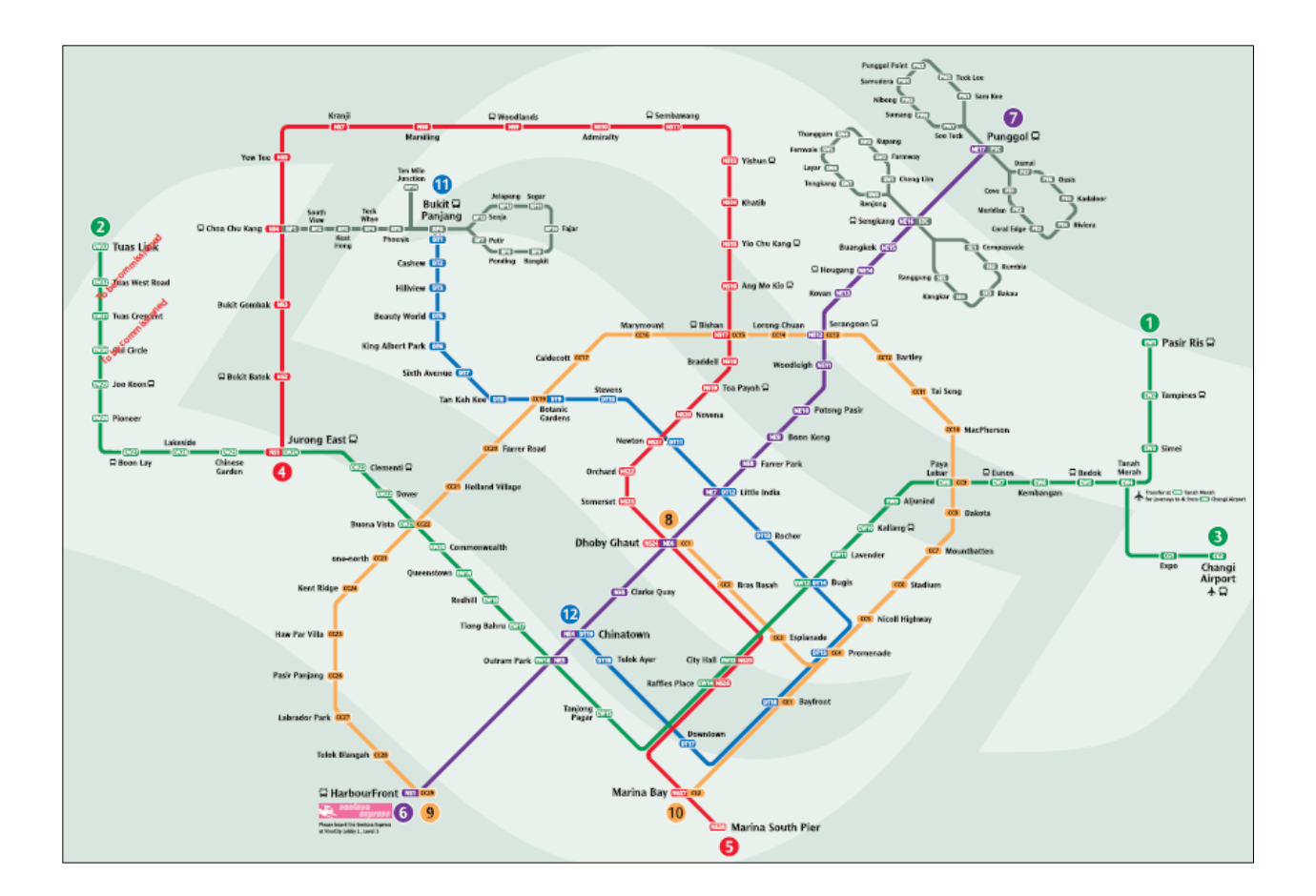

Next, we manually created a matrix, in which each row shows a unique MRT stations (ego) and the other MRT stations it is adjacent to (alters). A snapshot of the matrix is as shown below:

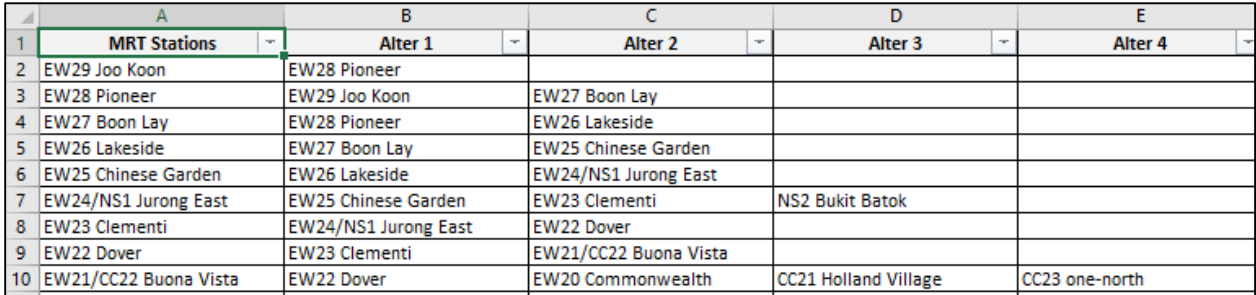

Using UCINET, an open-source software package for social network analysis, we calculated the centralities of each MRT station in the overall network (excluding LRT stations), using different formulations of centralities, such as degree centrality,

eigenvector centrality, betweenness centrality and closeness centrality. A screenshot is provided below:

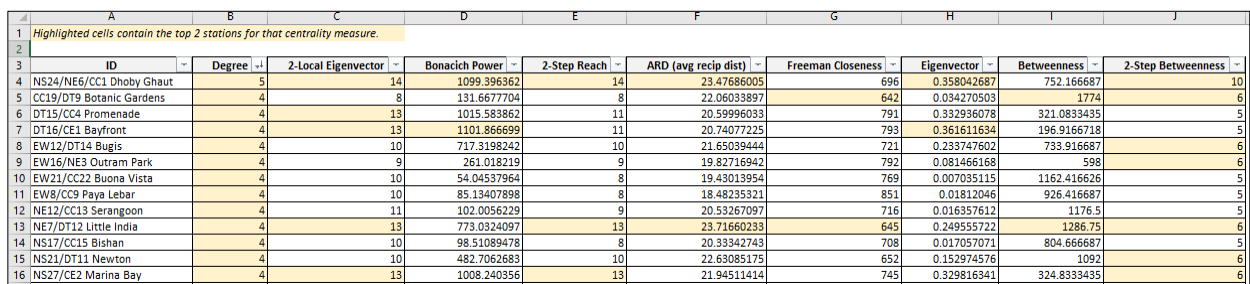

A high centrality measure for a MRT station suggests that it holds a greater importance within the network, and hence a library located to a MRT station with a high centrality score may attract more patrons than one located to a MRT station with a low centrality score. We will be testing the statistical significance of the different centralities and to prevent multicollinearity in the regression model that will be built, we may be only using one type of centrality that best fits the data.

#### **2.3.2 Shopping Malls**

The team felt that proximity to shopping malls would be another factor that explains difference in libraries' patronage flow. Visitors to malls might patronise the libraries near the malls due to convenience. To collect geographical data on shopping malls in Singapore, we downloaded the shopping mall data set from data.gov.sg, similar to the process we used to obtain the MRT stations data. The process used to derive the .csv file for visualizing Tableau is similar to the process rendered for the MRT stations' data set.

#### **2.3.3 Tuition Centres**

The presence of tuition centres near the libraries may also explain the differences in patronage levels for different libraries (due to differences in number of nearby tuition centres). Parents dropping off their children at children centres may arrive early and decide to let their children spend some time at a nearby library. However, it is difficult to obtain geographical data set for tuition centres in Singapore as the information is not readily available on data.gov.sg. Instead, we have decided to use inSing, a website that functions like a phone book for businesses. Information available on the site includes addresses of businesses.

To get a list of tuition centres, we used the keyword *'tuition'* and performed a search on the inSing website, as shown in the screenshot below.

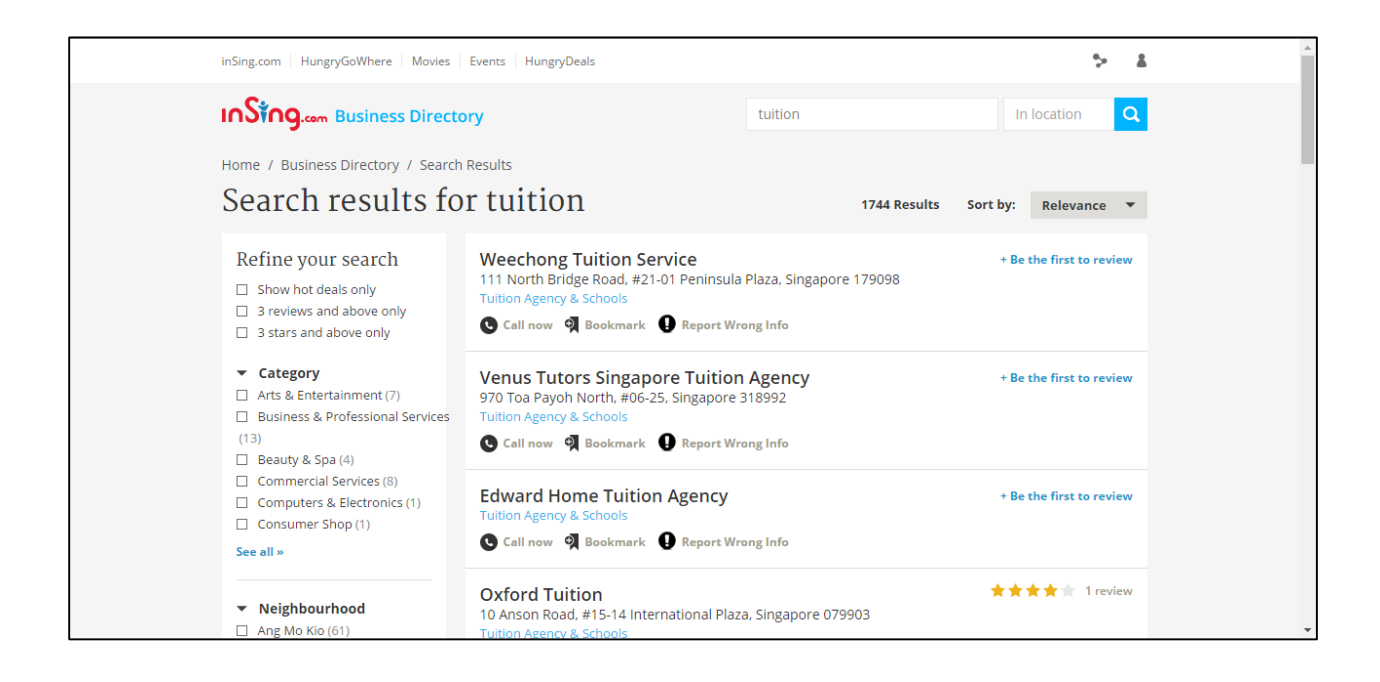

However, due to the large number of results (1,744), copying and pasting the information manually will take too long, as inSing shows information for 10 tuitions centres at a time. Instead, we created a list of links to inSing, with each link giving us the information about 10 tuition centres, by changing the page number in the link. For example, the link http://search.insing.com/s/tuition?page=1 lists first 10 tuition centres in the results, while the link http://search.insing.com/s/tuition?page=10 lists the 100<sup>th</sup> to 110<sup>th</sup> tuition centres. The full list of 175 links were inserted to a self-coded html parser, to extract the information needed. The of the process is shown below, and specifically the last column contains the postal code of the tuition centre.

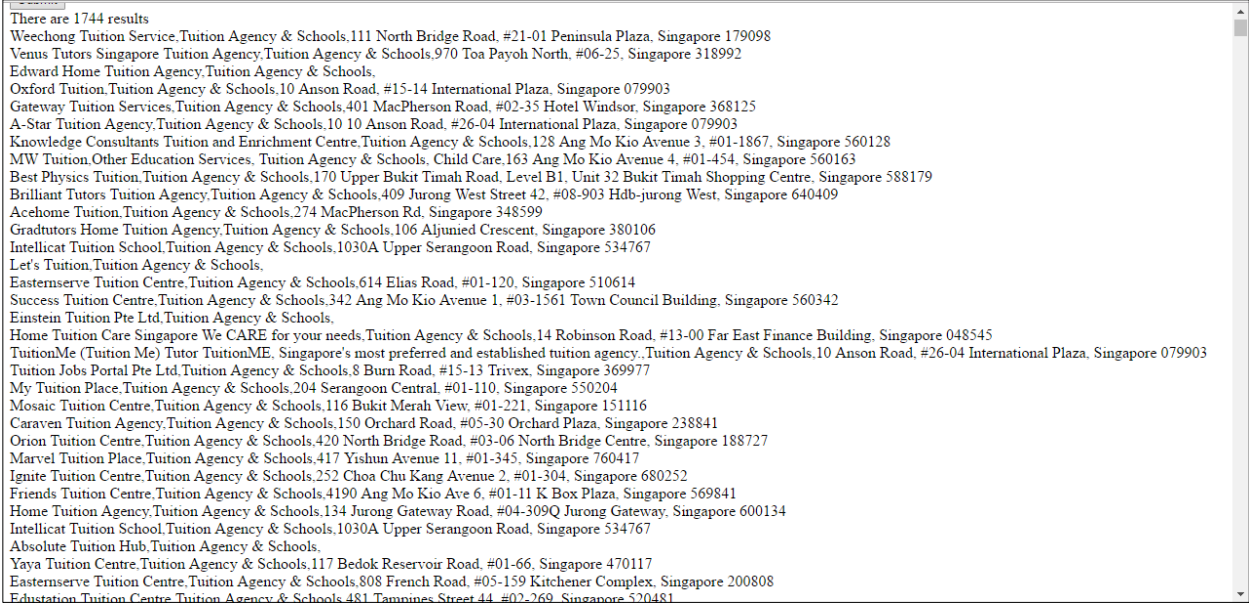

Next, the list of postal codes generated by the html parser were used as inputs in a geocoder app (as recommended for use by Prof Kam) to derive the corresponding coordinates.

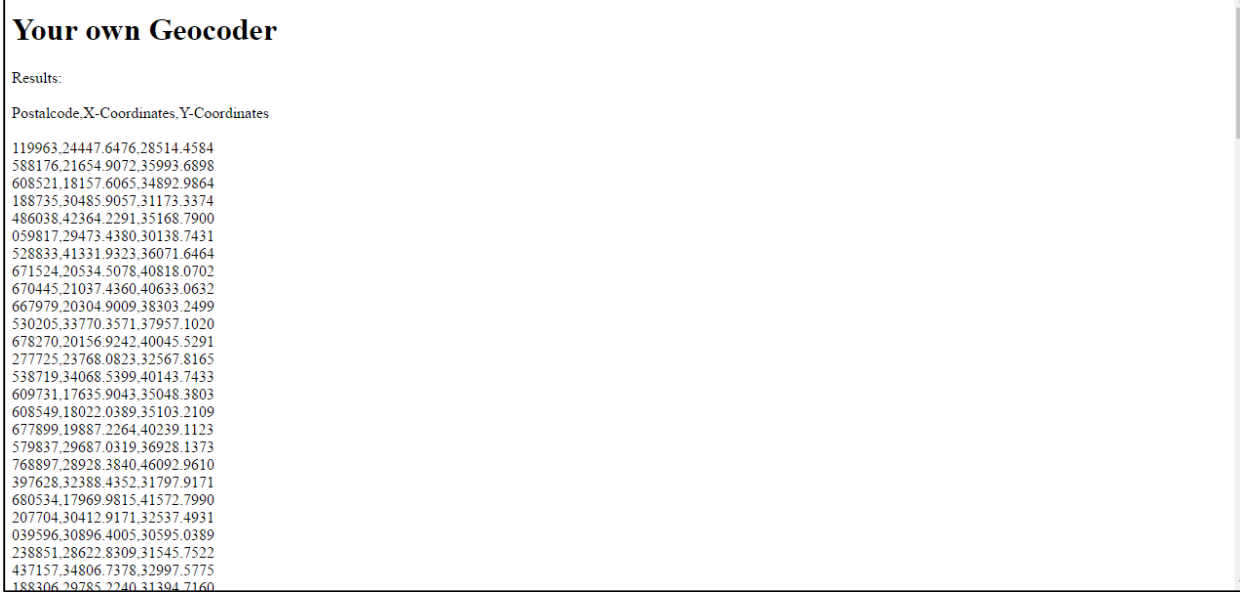

These coordinates are finally read into QGIS to give a layer showing the geographical location of tuition centres in Singapore. The process used to derive the .csv file for visualizing Tableau is the same as the one used for the two data sets mentioned above.

#### **2.3.4 Bus Stops**

Instead of counting the number of bus stops within a buffer, the team would like to get the number of bus services instead as it better show how convenient people could get to the libraries. The bus stop data was retrieved from LTA's DataMall@MyTransport API.

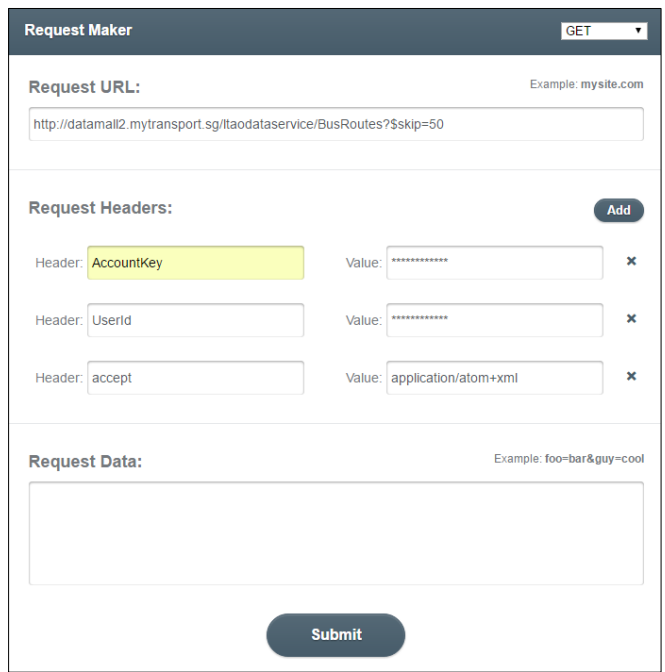

The API calls returned information of every bus service and the bus stops that it will stop by, which could be aggregated to get the number of bus service at a bus stop. The data also provided the coordinates of the bus stops which would be useful to visualise the location of bus stops.

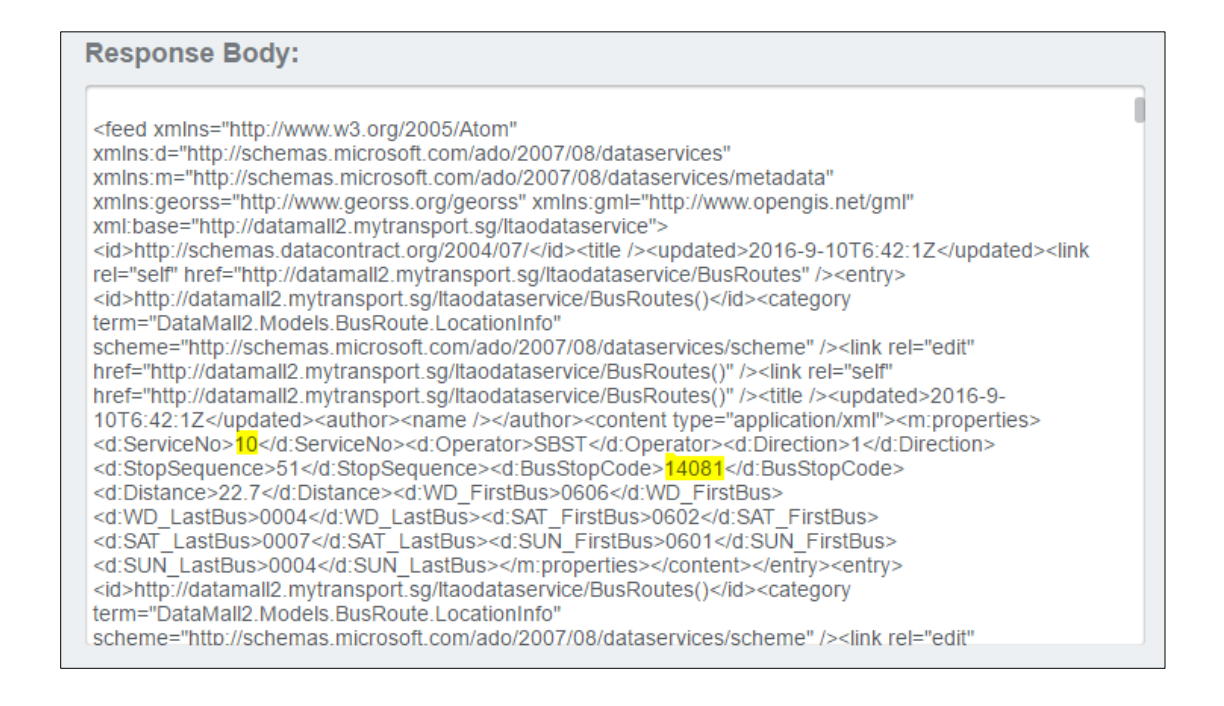

*Figure 2.4 The Bus service number and Bus stop code returned from the API call are as highlighted.*

#### **2.4 Cluster Analysis**

After removing the anomalies mentioned in section 2.1, the team decided to apply the method of cluster analysis to identify possible segmentations in the library patrons, based on differences in their borrowing patterns.

The variables that are used for the cluster analysis are:

- a. End Date Last TXN Date (Recency)
- b. Total No. of TXN in the FY (Frequency)
- c. Avg. No. of Books Borrowed Per TXN (Monetary)

These variables are adapted from the concept of RFM Analysis, which is popular in marketing analysis. By looking at the how recent was the patron's last transaction (recency), how many times did they visit the library in a year (frequency), and the average number of books borrowed per transaction (monetary), we can potentially divide patrons into distinct groups based on differences in their borrowing patterns.

Using JMP Pro, we used the cluster analysis module and applied the Johnson Transformation and standardization functions, then performed k-means clustering on the data. Results of the cluster analysis is as displayed below:

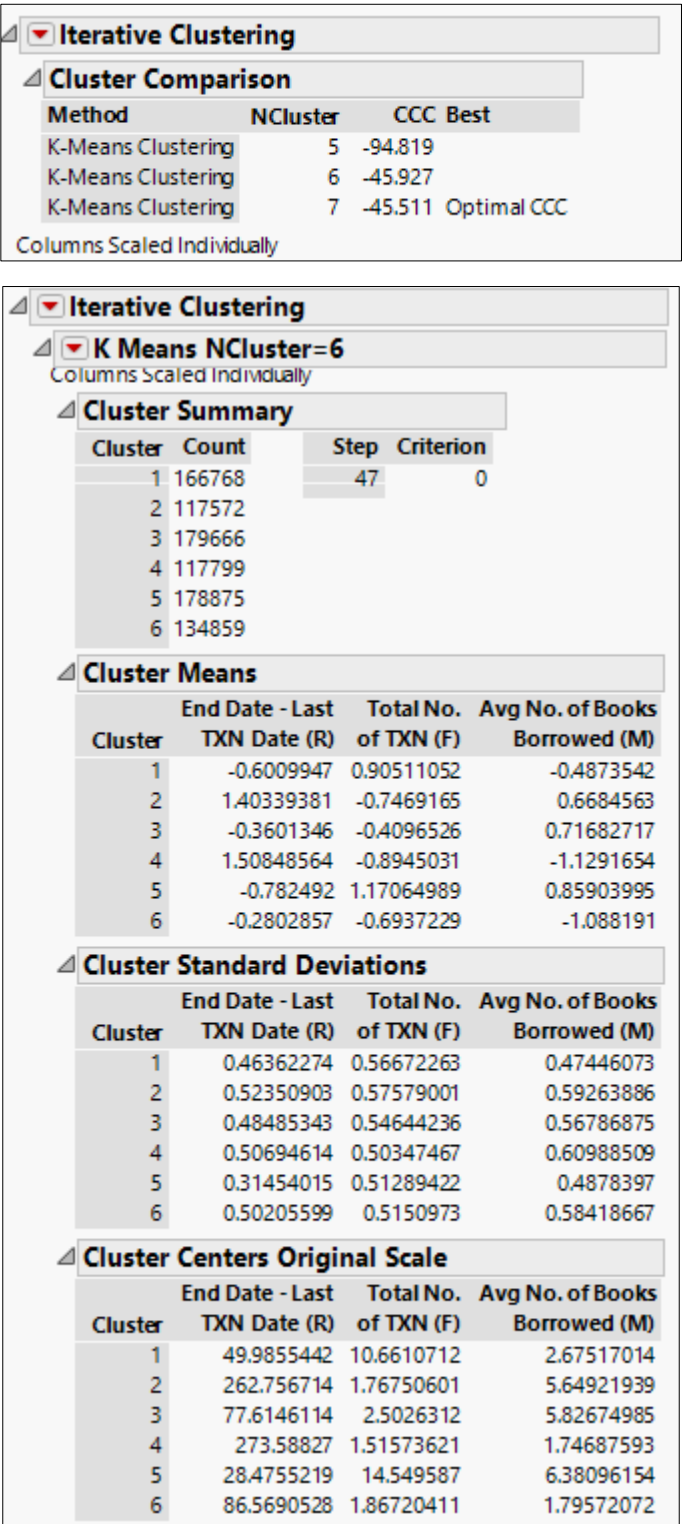

From the results, even though k=7 gives us the optimal Cubic Clustering Criterion (CCC), our team decided to go with k=6, as the difference in CCC is not much (-45.511 vs -45.927), and a smaller no. of clusters may allow us to make more intuitive interpretation of the clustering results. A further discussion of the clustering results can be found in 3.3. RFM Analysis.

## **3. Initial Visualization & Findings**

Listed in the following sections are the initial visualization & findings presented to the NLB Analytics Team in Sponsor Meeting 01.

#### **3.1 Patron Flow at Library Level**

#### **3.1.1 Features**

The dashboard visualisation below allows users to understand the flow of patrons to each of the libraries using the FY2013 datasets. The following section will explain the different features in the dashboard.

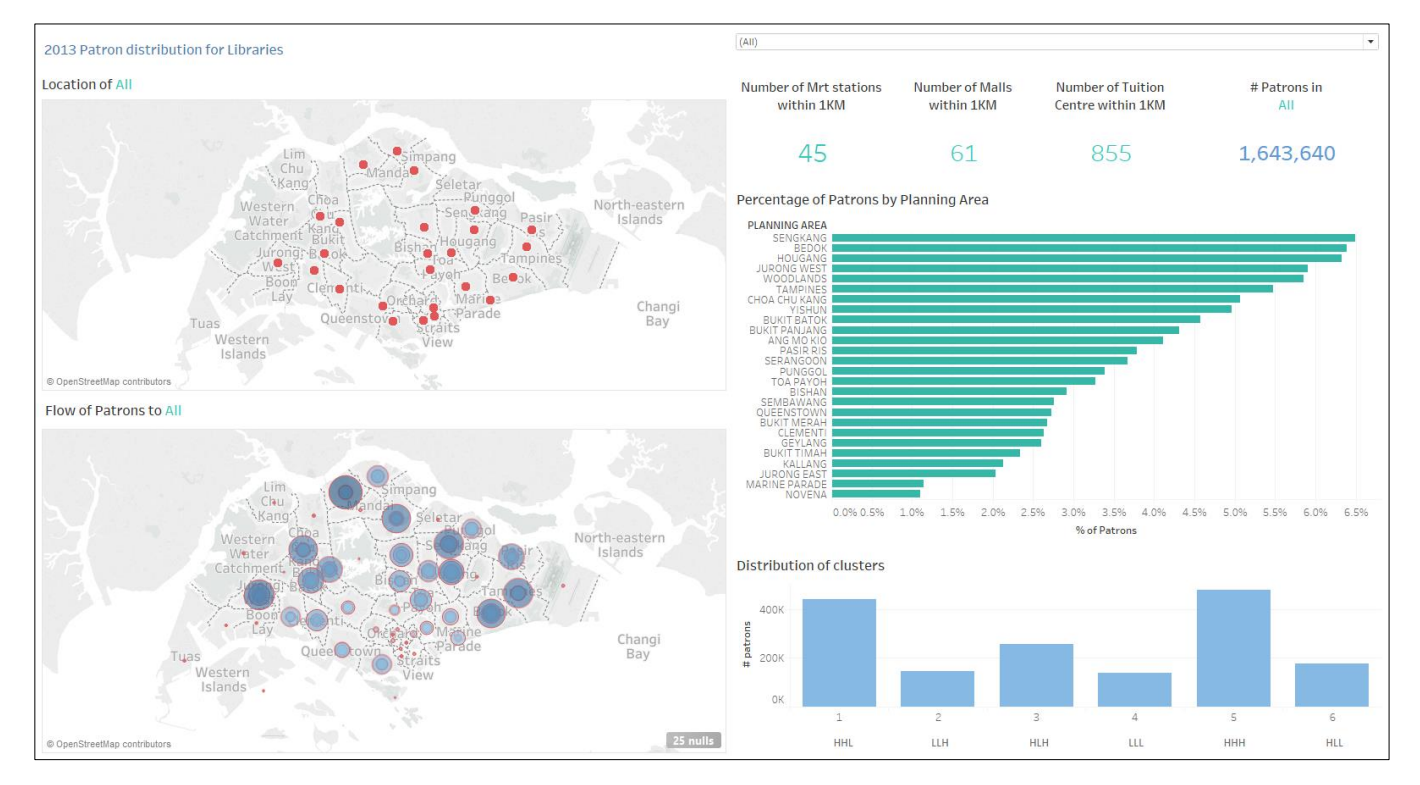

## **3.1.1.1 Location of Library**

The map visualises the location of the selected library.

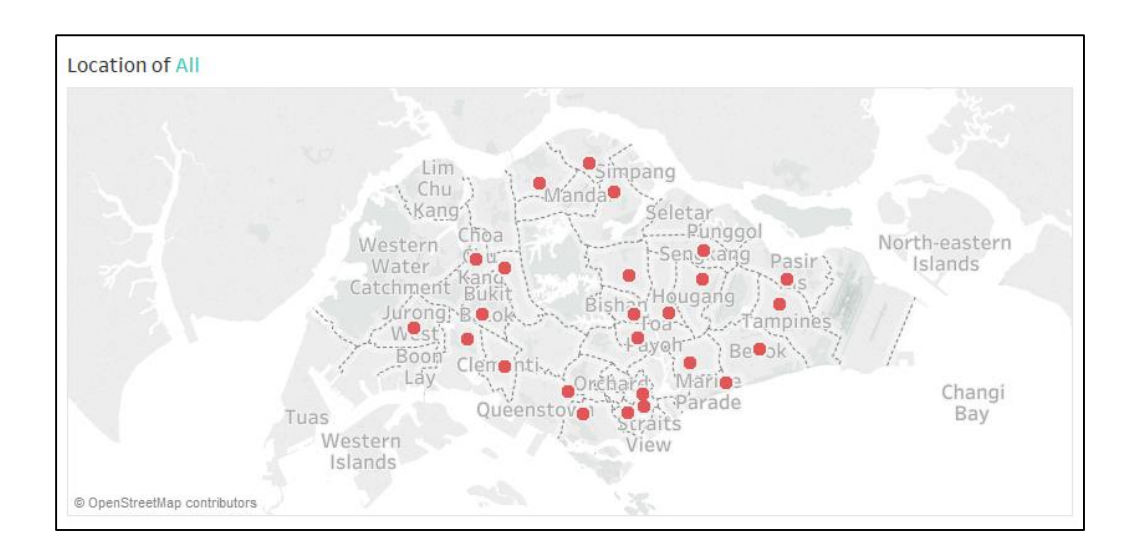

#### **3.1.1.2 Geographical distribution of patrons**

The map visualises the flow of patrons (by Planning Area) to the selected library.

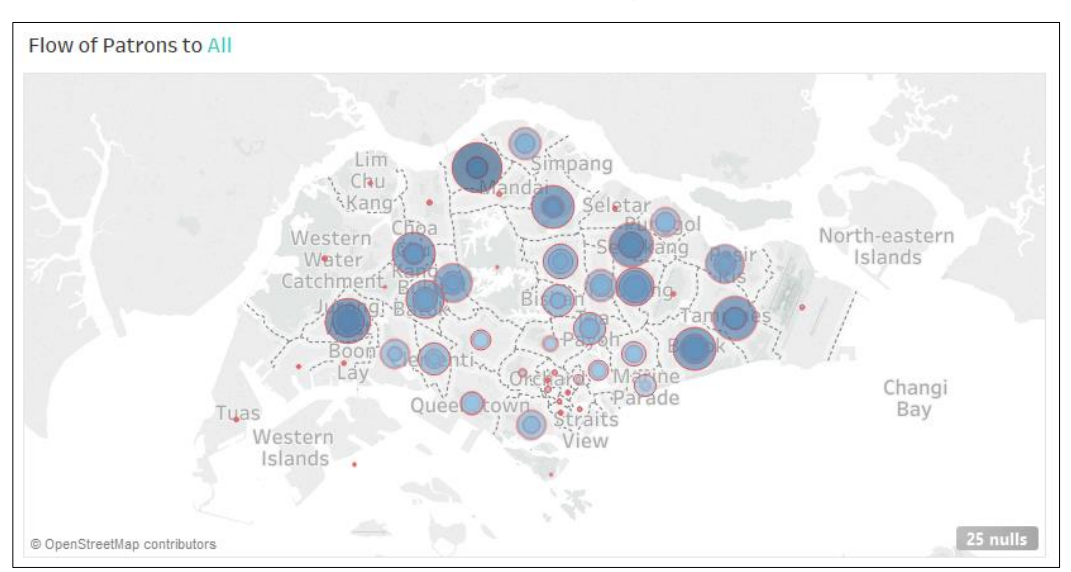

#### **3.1.1.3 Distribution of patrons**

The bar chart is sorted in descending order to identify the top Planning Areas with higher number of patrons for the selected library.

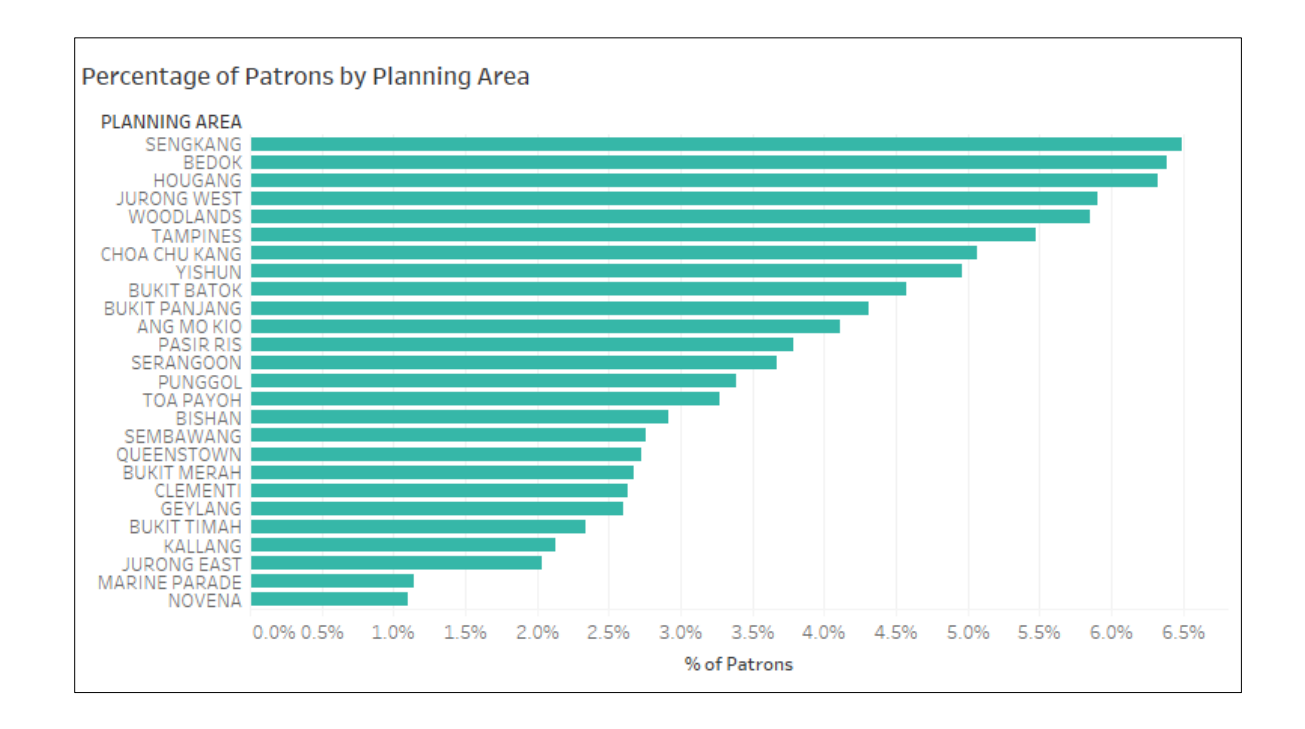

#### **3.1.1.4 Distribution of patrons by Clusters**

The distribution of patrons by clusters (from RFM Analysis in Section 3.2) for selected library is as shown.

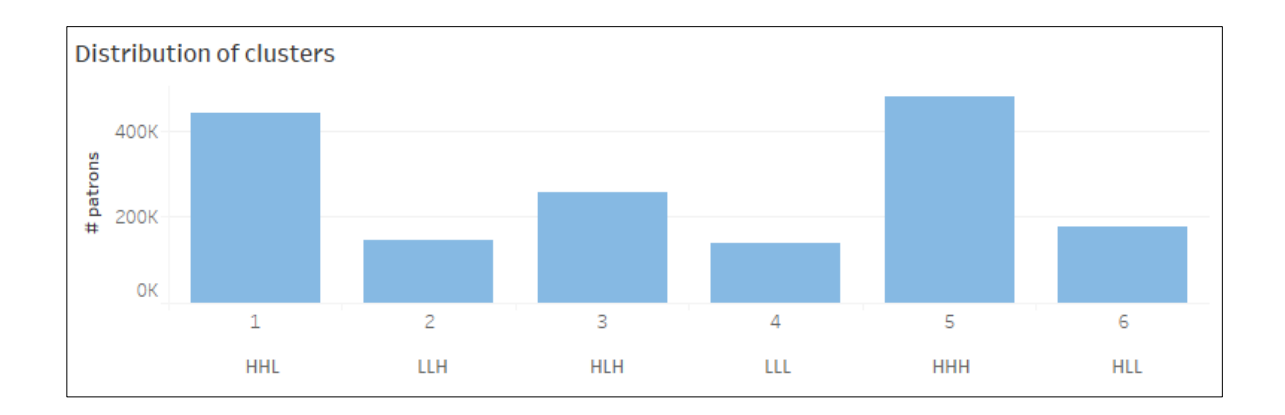

#### **3.1.1.5 Number of nearby amenities from Library**

The number of nearby amenities (MRT stations, Malls and Tuition Centres) within 1 km from the selected library.

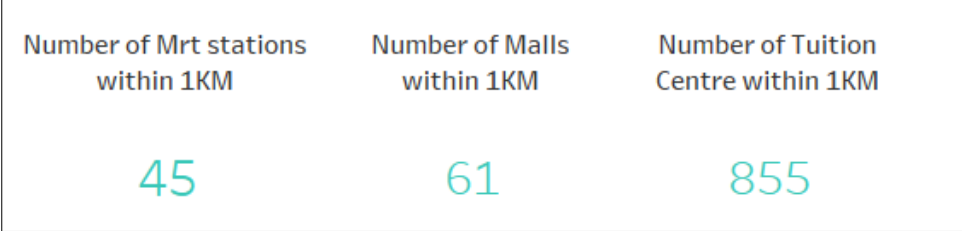

#### **3.1.1.6 Number of patrons in Library**

The number of unique patrons visiting the selected library.

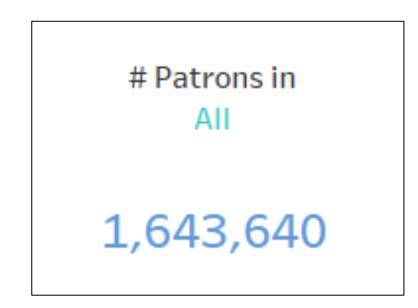

#### **3.1.2 Findings**

#### **3.1.2.1 Community Library vs Regional Library**

Through the initial visualisations, the team has discovered some patterns in the *Patron Dataset* provided. The team has observed different patterns of distribution of patrons for community libraries and regional libraries, where majority of the patrons from the community libraries tend to come from only the Planning Area closest to the library, whereas majority of the patrons from the regional libraries are dispersed across more Planning Areas nearer to the library.

For example, comparing the patron distribution for Jurong West Library (community library) and Jurong Regional Library (regional library), 65.91% of the patrons at Jurong West Library (Figure 3.1) are from Jurong West, where the Planning Area is closest to the library.

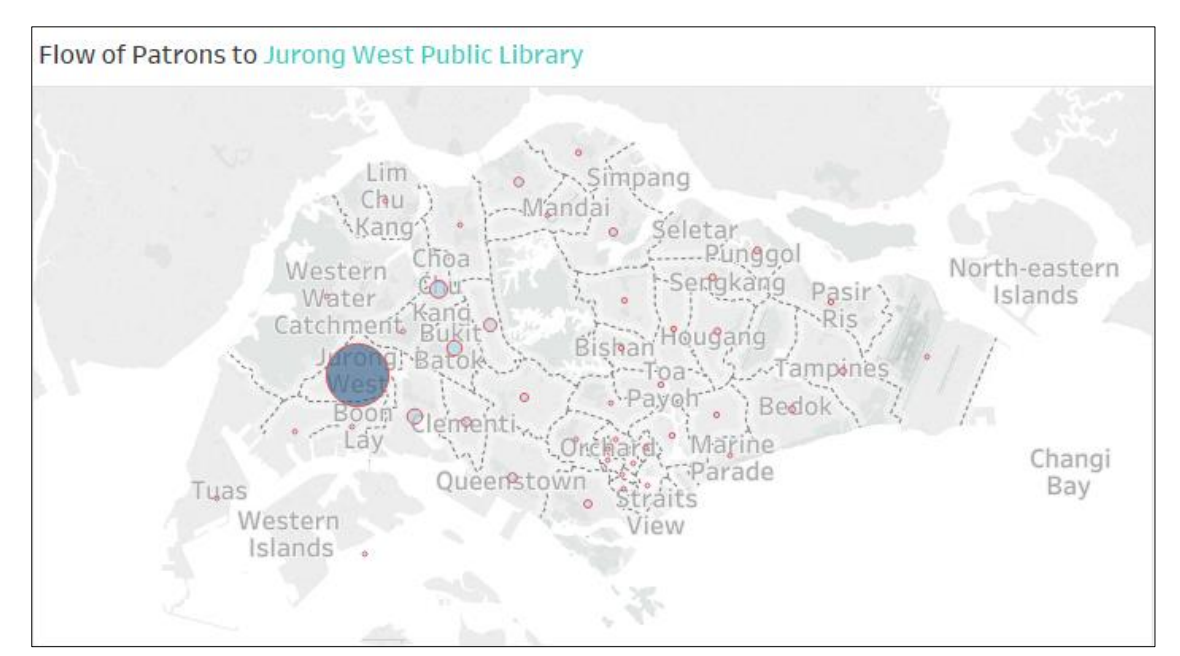

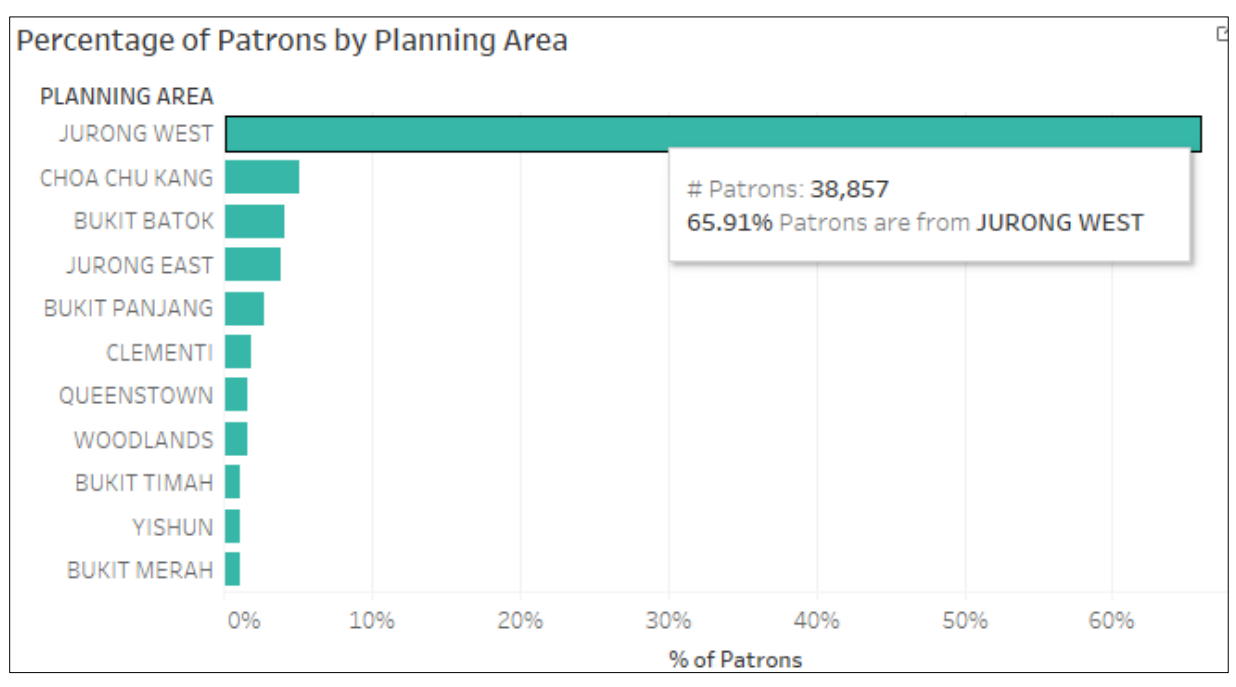

*Figure 3.1 The distribution of patrons at Jurong West Library.*

On the other hand, majority of the patrons to Jurong Regional Library are dispersed across more Planning Areas (Figure 3.2) such as Jurong West, Jurong East and Bukit Batok which are located nearer to the library.

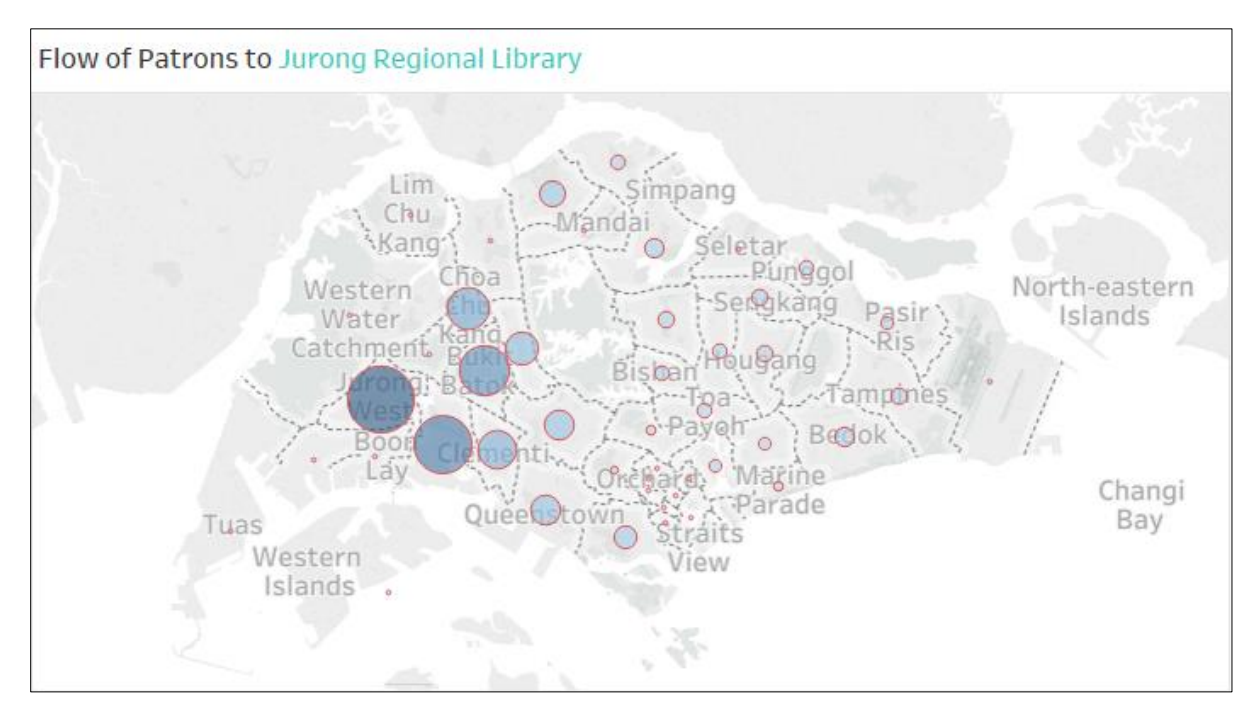

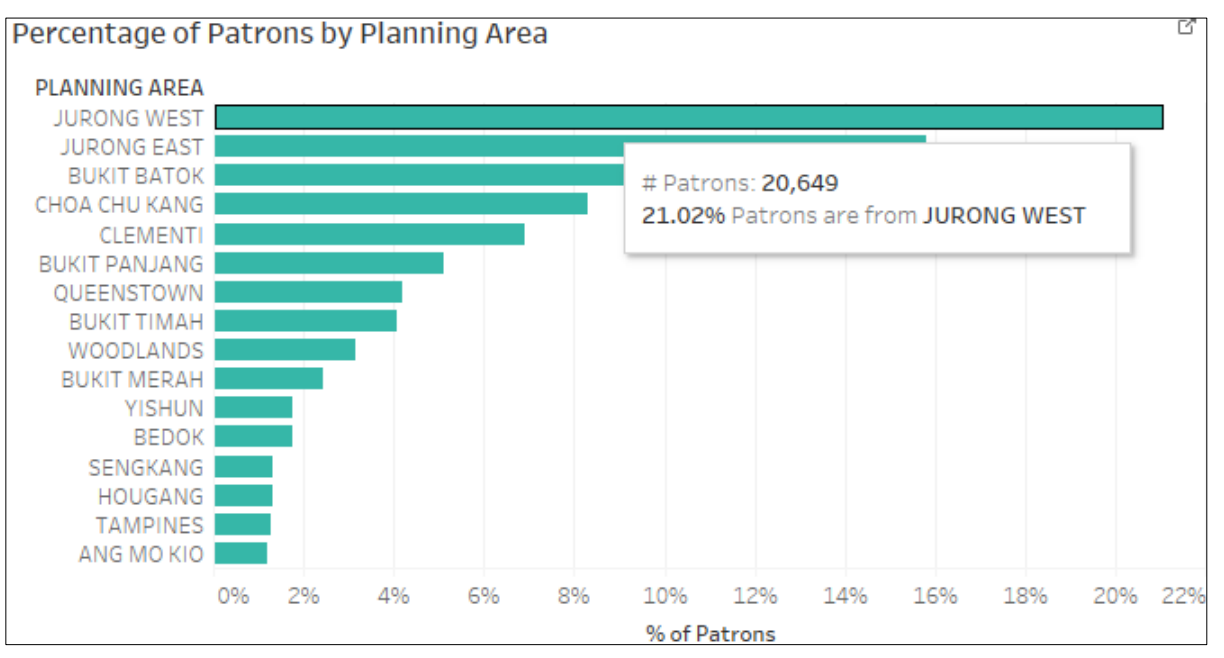

*Figure 3.2 The distribution of patrons at Jurong Regional Library.*

Regional library tends to have a larger collection of materials and a greater floor space as compared to the community library, which may help explaining why there are more patrons coming from different areas of Singapore. However, both community and regional library are usually more localised, thus drawing patrons who are living nearby.

#### **3.1.2.1 Libraries located in the Central Region**

Unlike the trend observed in the previous section where patrons tend to live near to the libraries, the team has discovered that libraries such as Central Public Library, library@chinatown, and library@esplanade that are located in the central region (Figure 3.3) tended to draw in patrons from many different areas across Singapore.

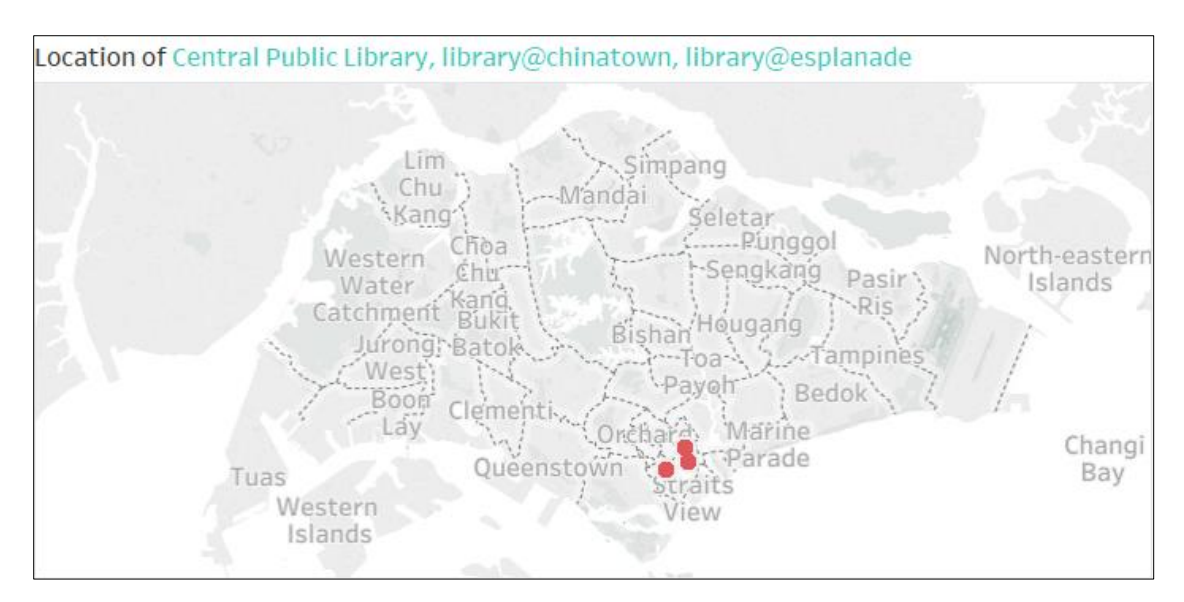

*Figure 3.3 Location of Central Public Library, library@chinatown, and library@esplanade*.

The trend is apparent in all 3 libraries where the distributions of patrons are quite even distributed across Singapore (*Figure 3.4, 3.5 and 3.6*) and this could be due to the accessibility to the libraries and the amenities around the libraries.

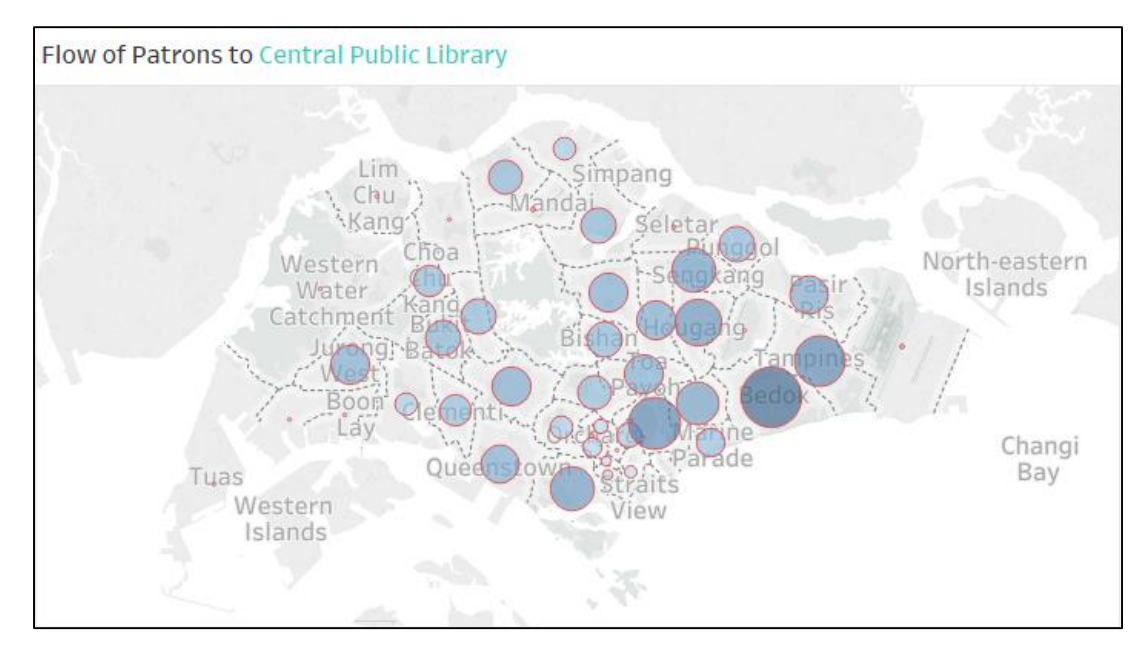

*Figure 3.4 Distribution of patrons at Central Public Library. Patrons are distributed evenly across Singapore.*

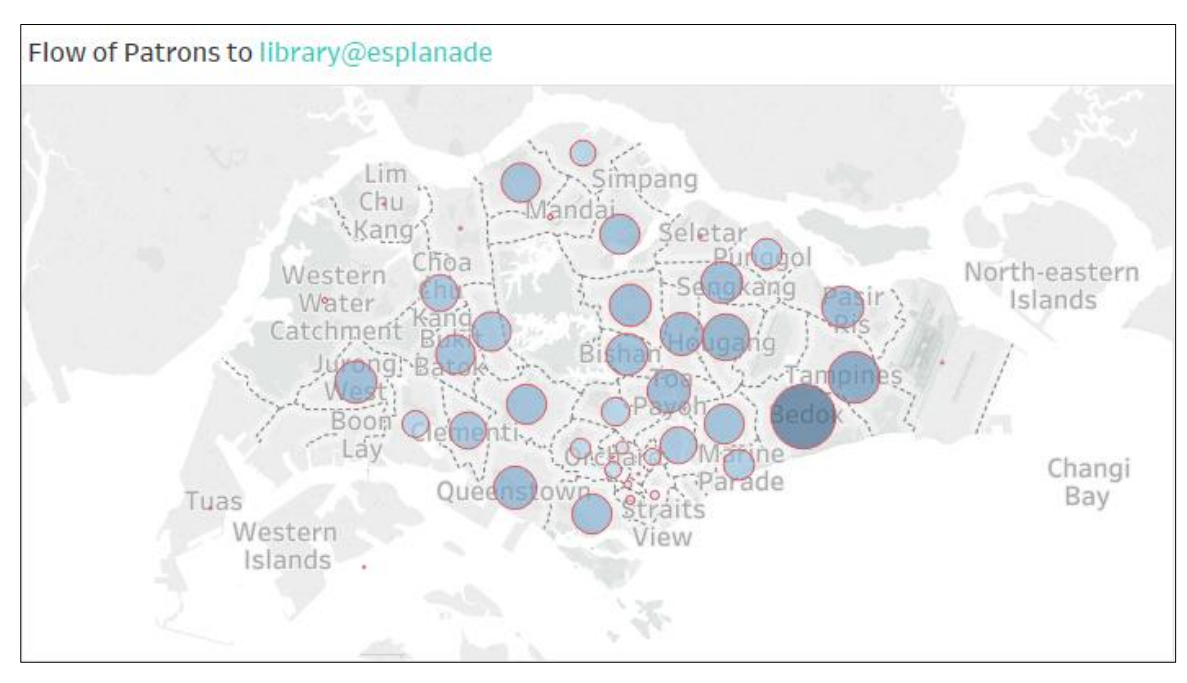

*Figure 3.5 Distribution of patrons at library@esplanade. Patrons are distributed evenly across Singapore.*

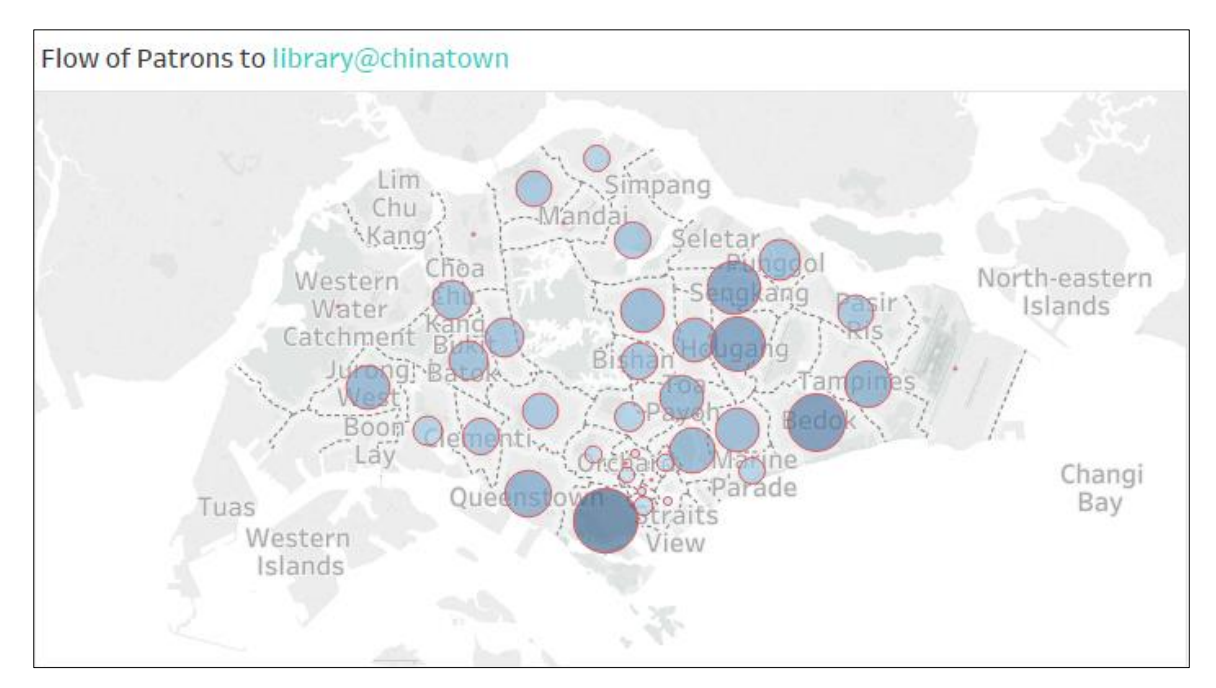

*Figure 3.6 Distribution of patrons at library@chinatown. Patrons are distributed evenly across Singapore.*

All 3 libraries have a considerably high number of amenities as compared to the other libraries as shown below:

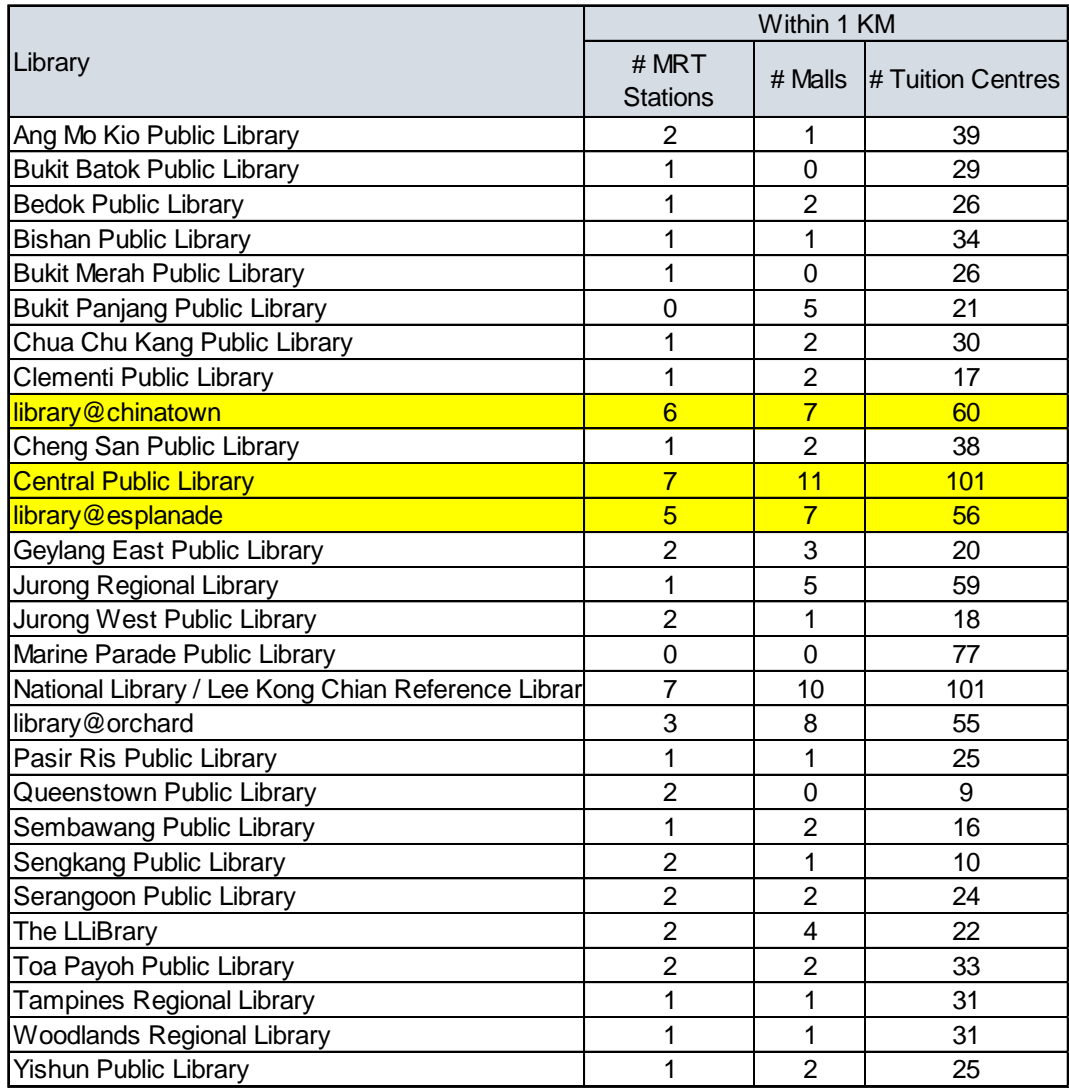

#### **3.2 Patron Flow at Planning Area Level**

#### **3.2.1 Features**

The dashboard visualisation below allows users to understand the flow of patrons from each planning area using the FY2013 dataset. The following section will explain the different features in the dashboard.

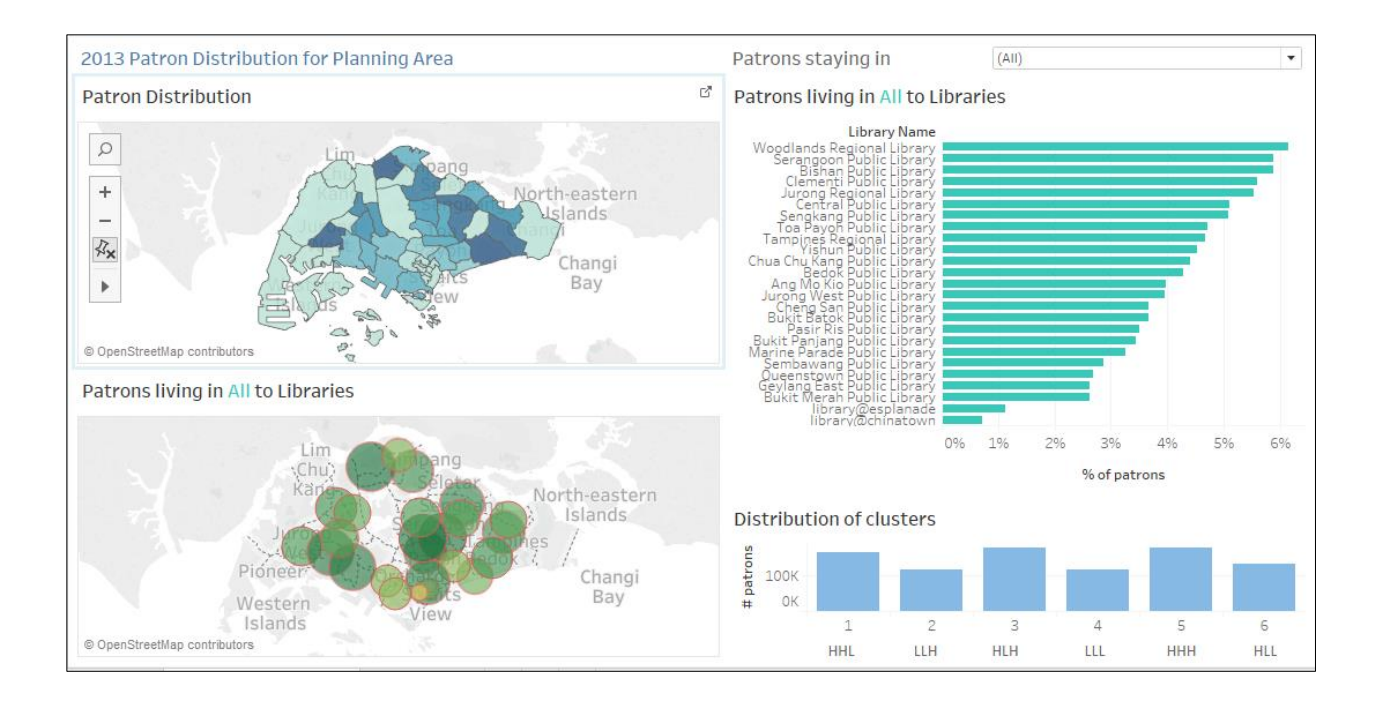

#### **3.2.1.1 Location of Library**

The map visualises the patron distribution across the country in terms of planning areas. Each polygon on the map is a planning area of the country.

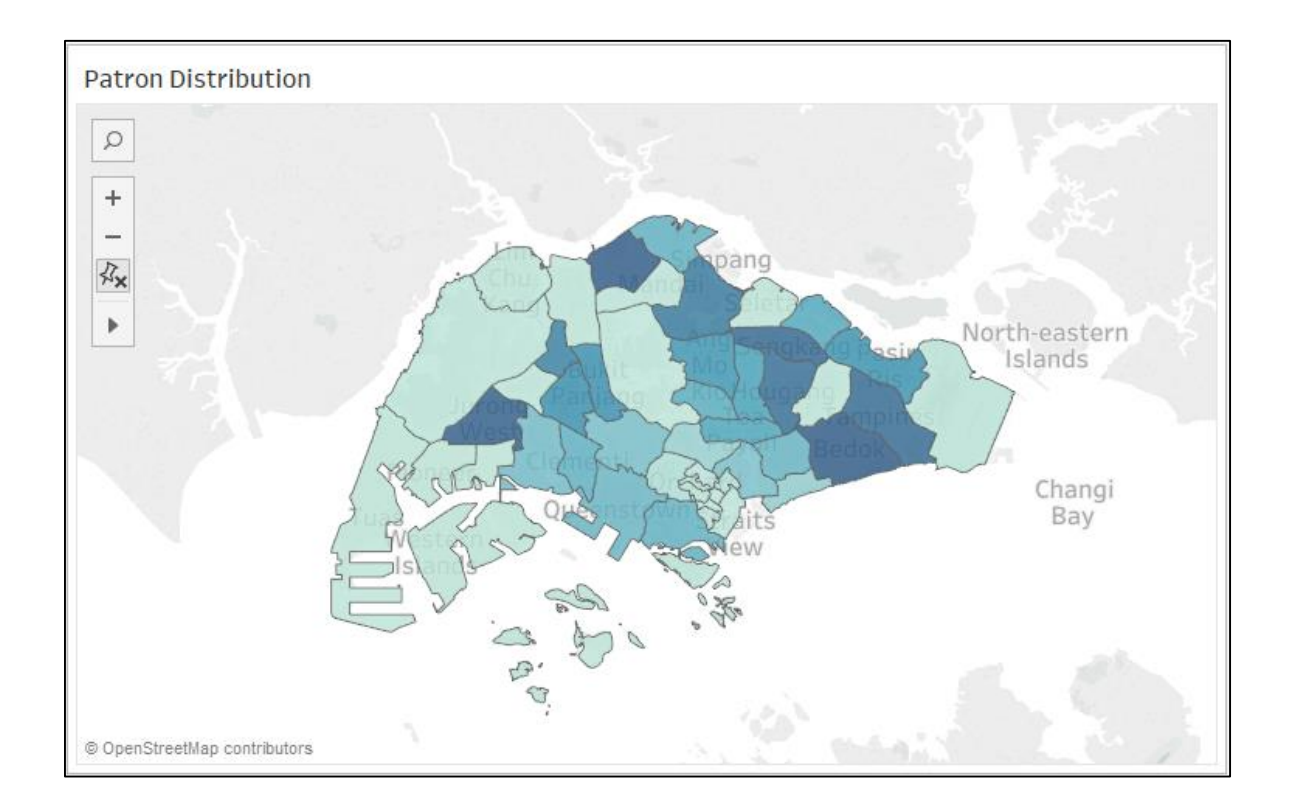

#### **3.2.1.2 Geographical distribution of patrons**

The map visualises the flow of patrons from a planning area to all libraries.

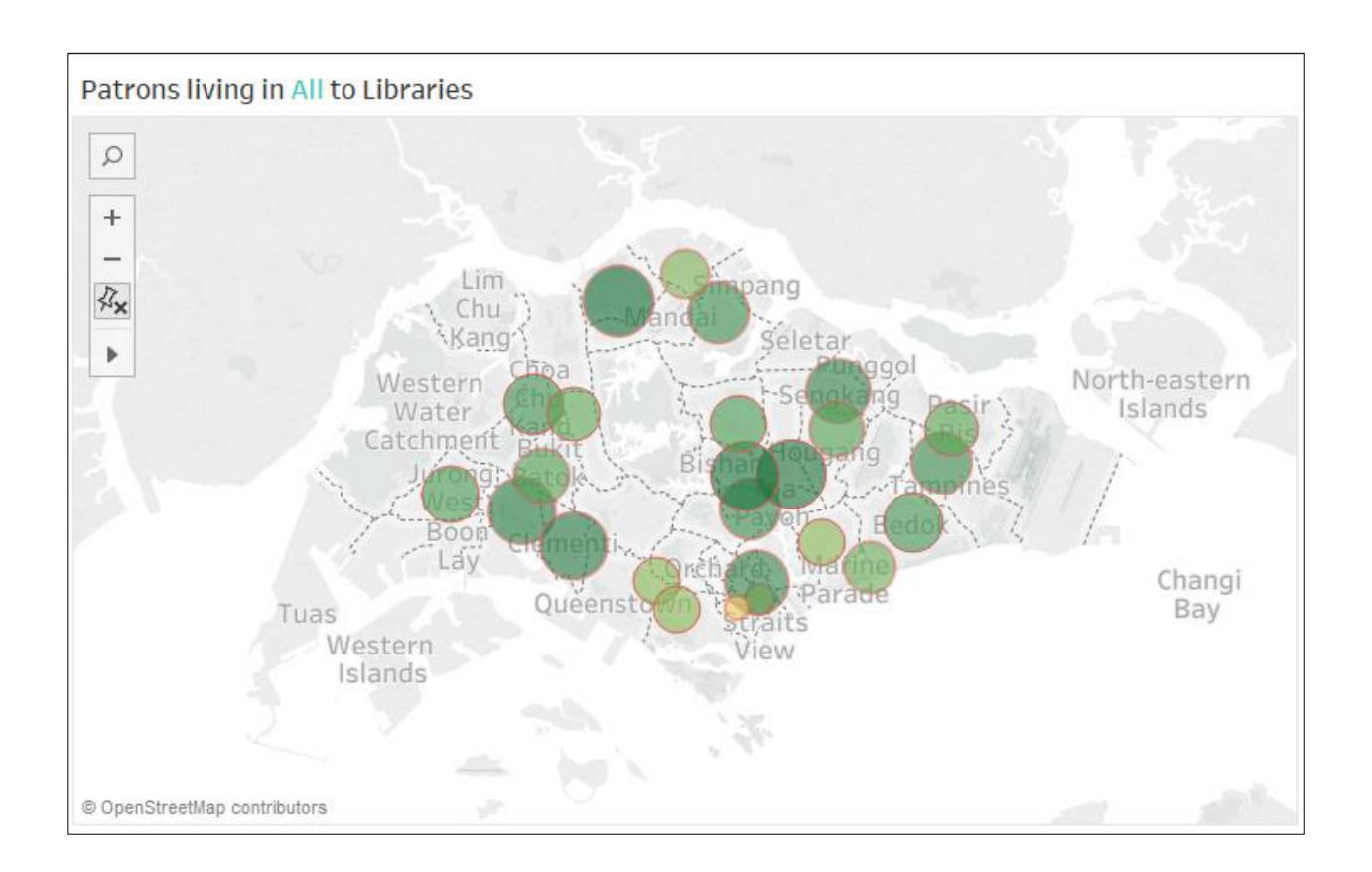

#### **3.2.1.3 Distribution of patrons**

The bar chart is sorted in descending order to identify the top Libraries with higher number of patrons from the selected region.

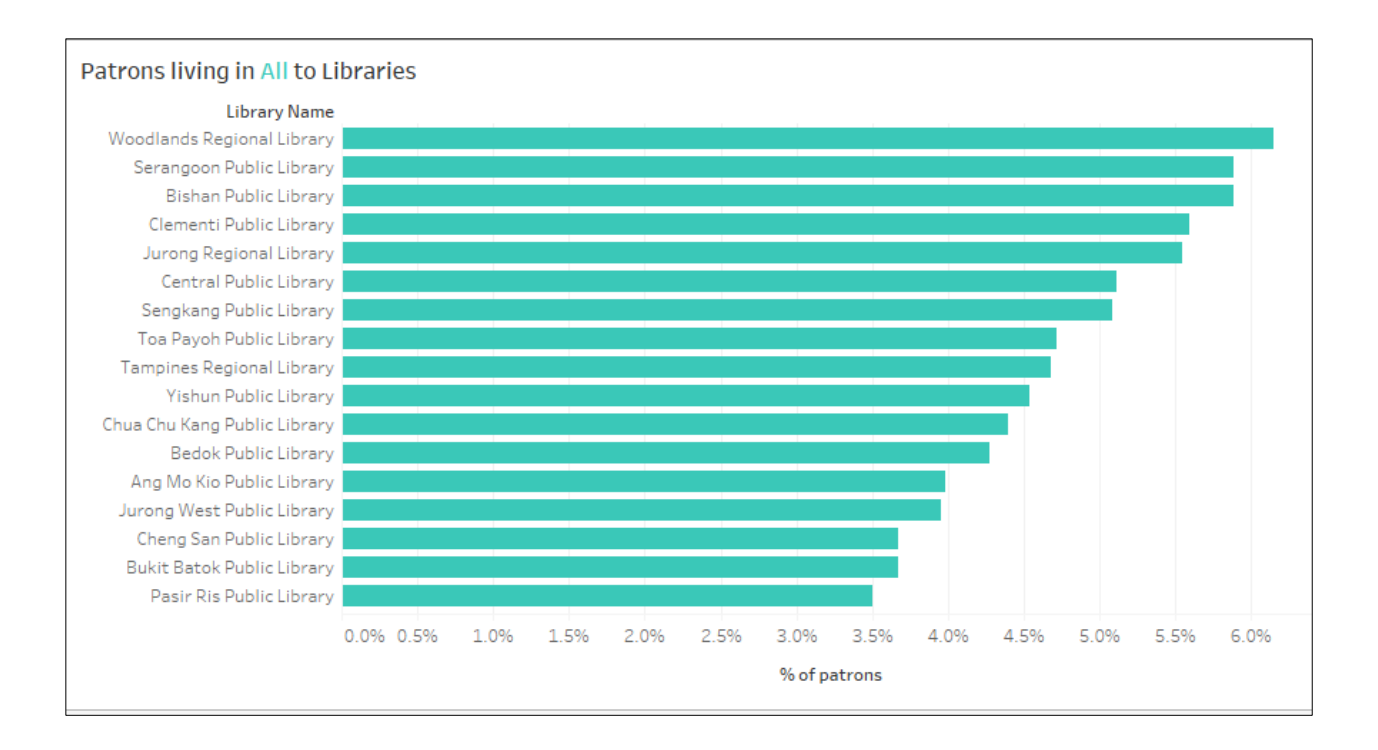

#### **3.2.1.4 Distribution of patrons by Clusters**

The distribution of patrons by clusters (from RFM Analysis in Section 3.2) for selected planning region.

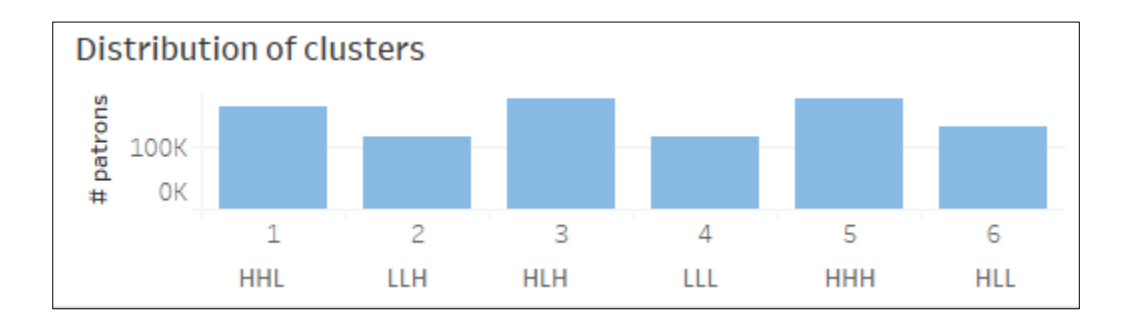

#### **3.2.2 Findings**

#### **3.2.2.1 Proximity to library**

Through the initial visualisations, the team has discovered some patterns in the *Patron Dataset* provided. There are different patterns of distribution of patrons for each planning area, where the majority of the patrons for each planning area tends to go to libraries near to their planning area.

One example of this trend is the behaviour of patrons living in the Ang Mo Kio planning area. From the visualization, we can see that the majority (47.31%) of those living in Ang Mo Kio tended to go to the Ang Mo Kio public library.

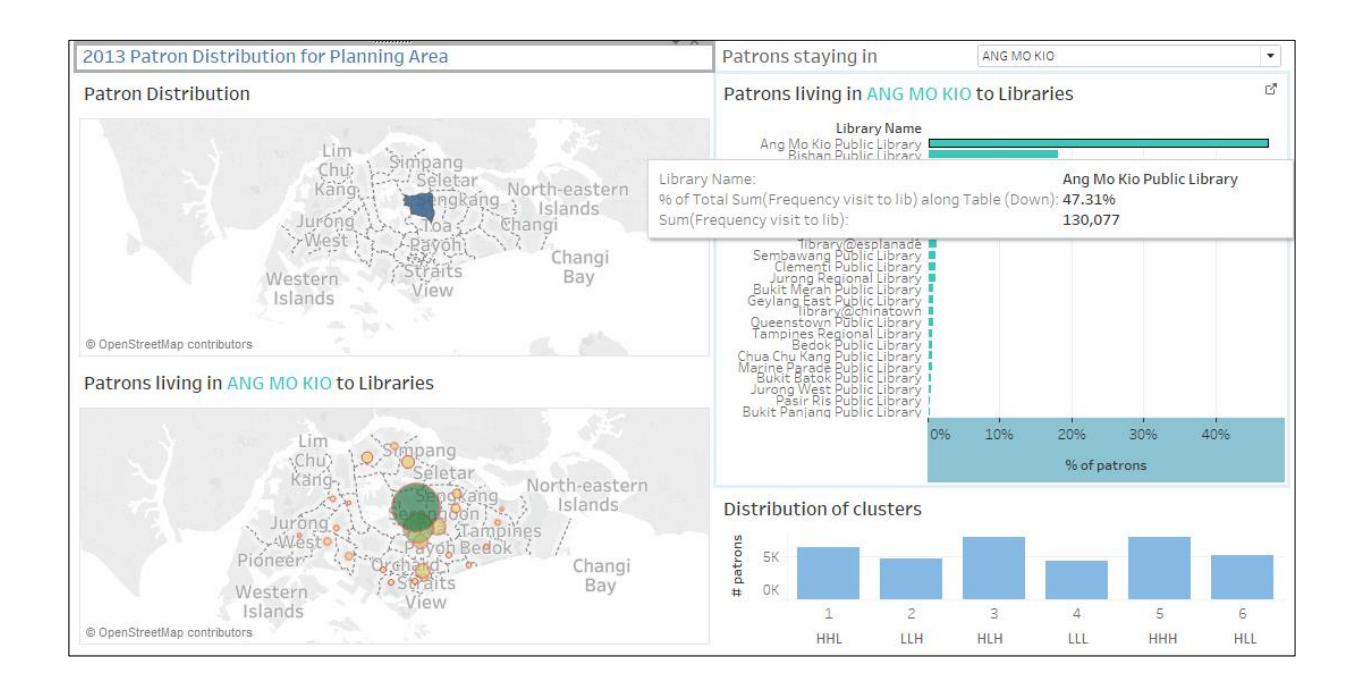

This trend remains the same for both public libraries (as shown above) and regional libraries (as shown below).

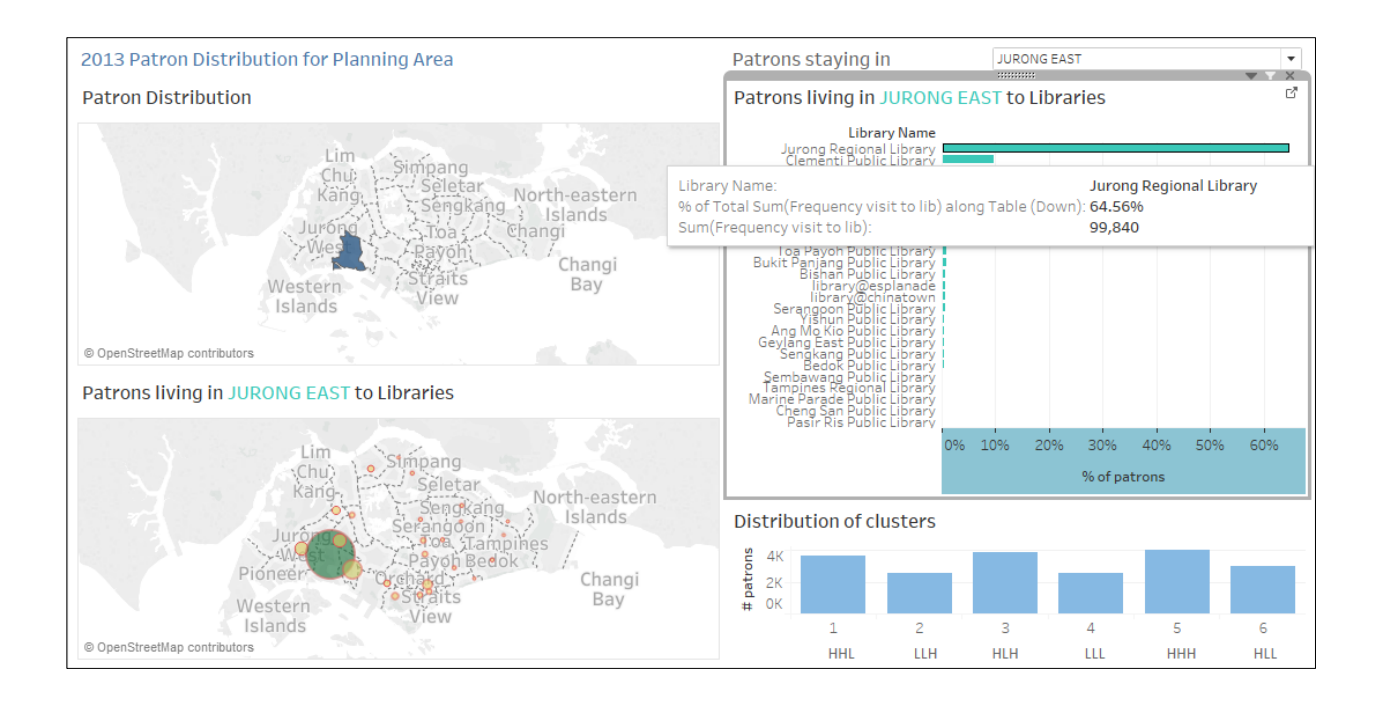

Therefore, the proximity of libraries to the planning area may be a significant factor to explain the patronage level to the library from the planning area.

#### **3.2.2.2 Ease of travel to a library**

Although we have established that proximity to a planning area is a key factor for determining patron traffic to a library, our visualization has uncovered another key factor, besides proximity, which is ease of travel from the planning area to the library. This trend is uncovered when the team attempted to visualize the patron flow for those living in Mandai planning area. The visualization is shown below.

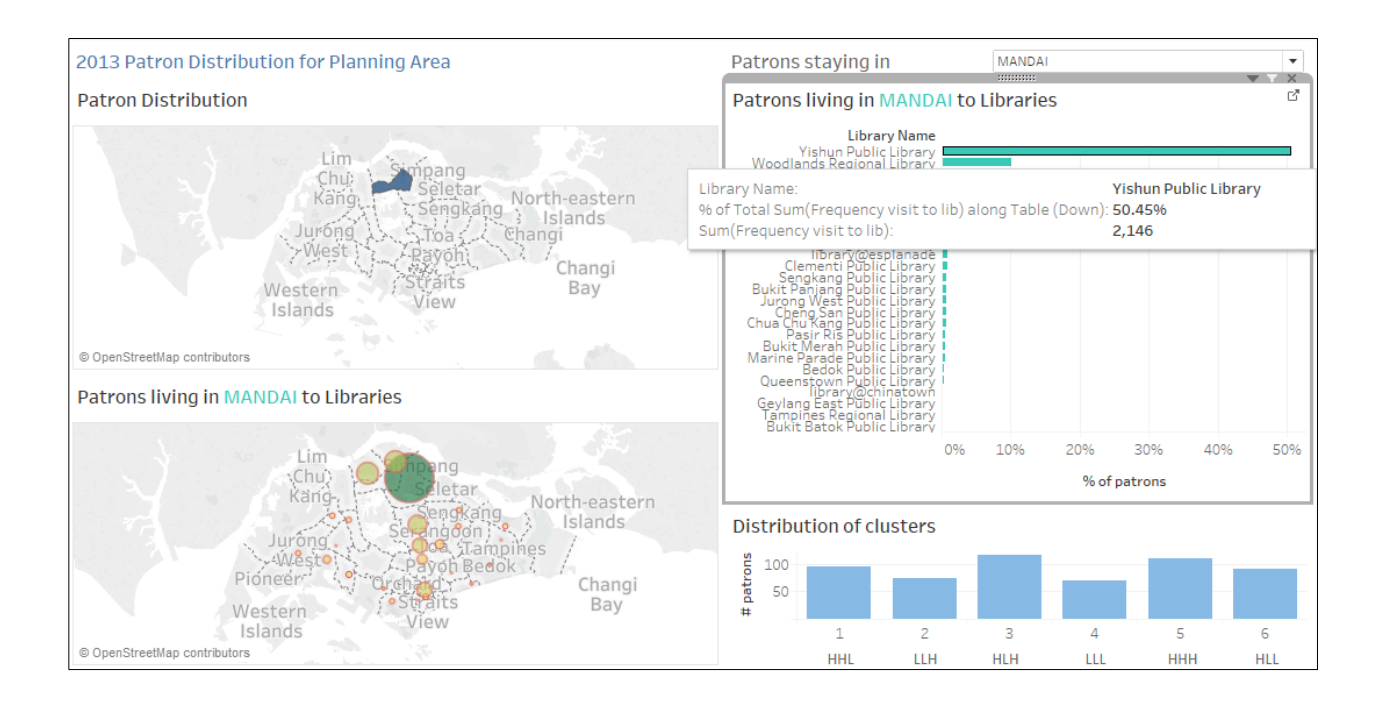

As there are no libraries in the Mandai planning area, patrons living in that area would have to travel to one of the three libraries in the surrounding planning areas instead. These libraries are Yishun Public Library, Woodlands Regional Library, and Sembawang Public Library. As Mandai is located such that it is equidistance to each of the 3 libraries, we expected that traffic to all three libraries would be approximately the same. Contrary to expectations, we see that that Yishun Public Library had the largest portion of Mandai patrons at 50.45%, nearly five times that of Woodlands Regional Library (10.04%) or Sembawang Public Library (9.87%). This can be attributed to the fact that there is a direct bus route to Yishun through Mandai. Therefore, we can conclude that ease of travel to the library may be an important factor in explaining the difference in patronage levels between libraries.

#### **3.3 RFM Analysis**

#### **3.3.1 Features**

After conducting clustering on the patron data set using the three attributes, Recency, Frequency, and Monetary (denoted as R, F, and M respectively), we have obtained 6 clusters, which we have visualized using Tableau. The following sections will explain the different features in the dashboard.

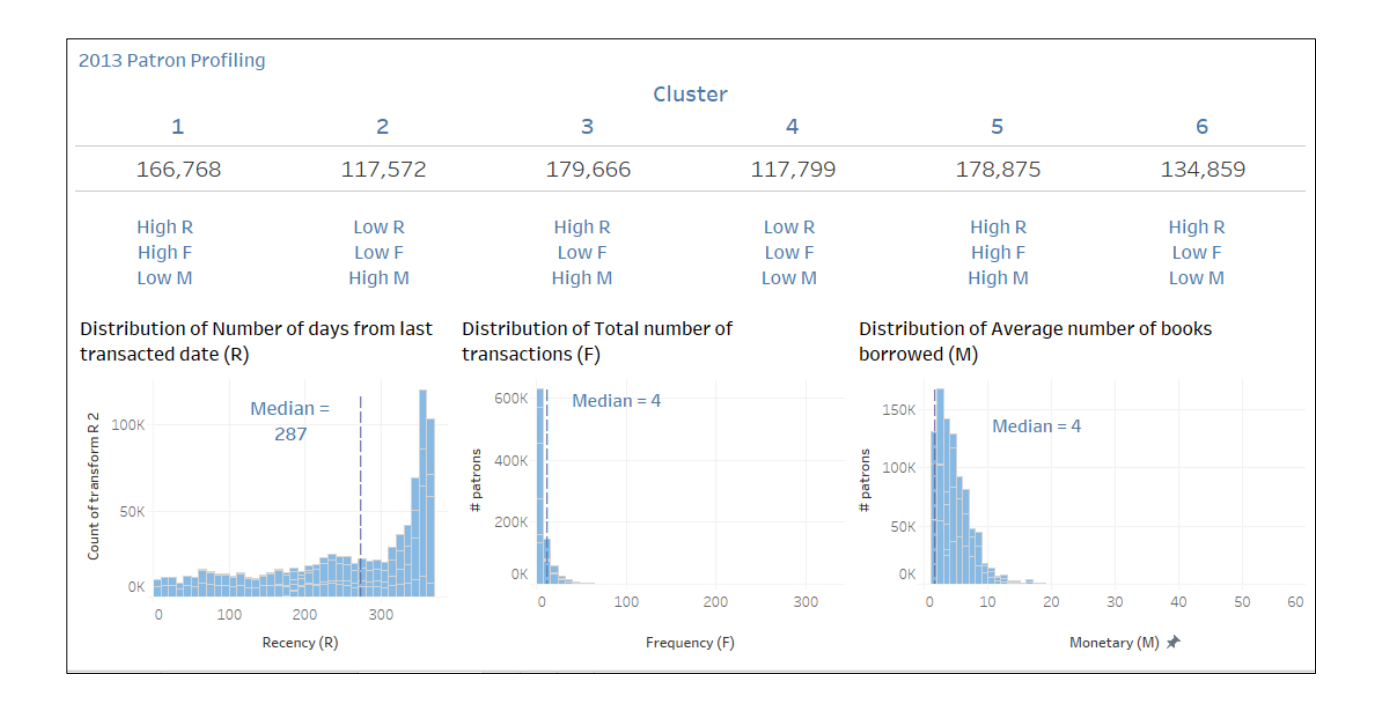

#### **3.3.1.1 Patrons in cluster**

The numbers below the cluster number shows the number of patrons in that cluster.

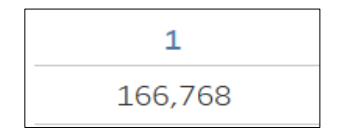

#### **3.3.1.2 Characteristics of cluster**

The text below the number of patrons in the cluster shows the characteristics of that cluster.

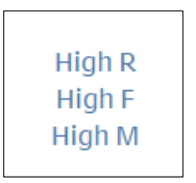

In this case, it shows that this cluster is characterized by patrons who borrowed books recently, at a frequent rate, with a large number of books borrowed at one time.

#### **3.3.1.3 Distribution of patrons in Clusters**

The distribution of patrons based on each attribute of R, F and M.

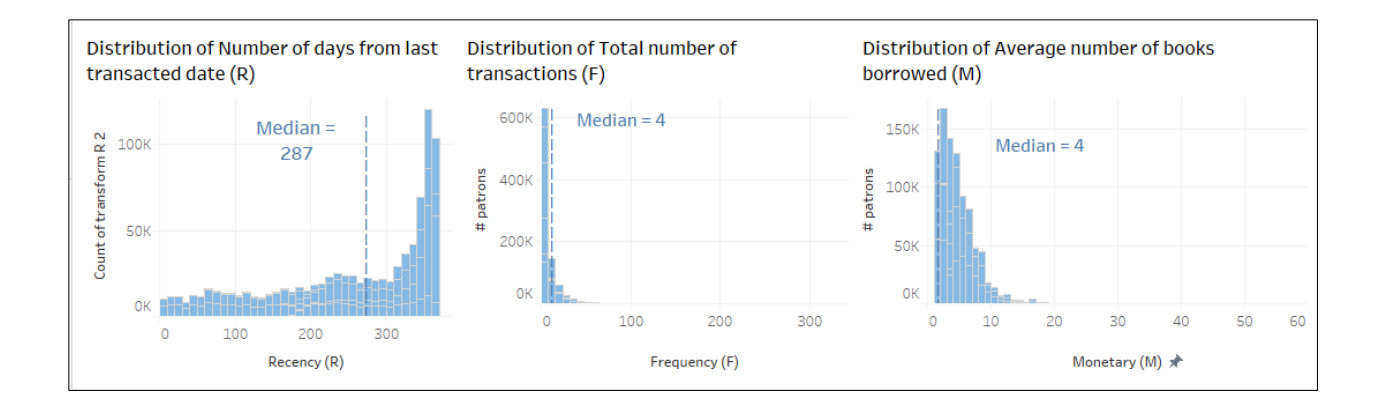

When selecting a cluster, the corresponding region in the bar charts will be selected to show the position of the patrons in the cluster.

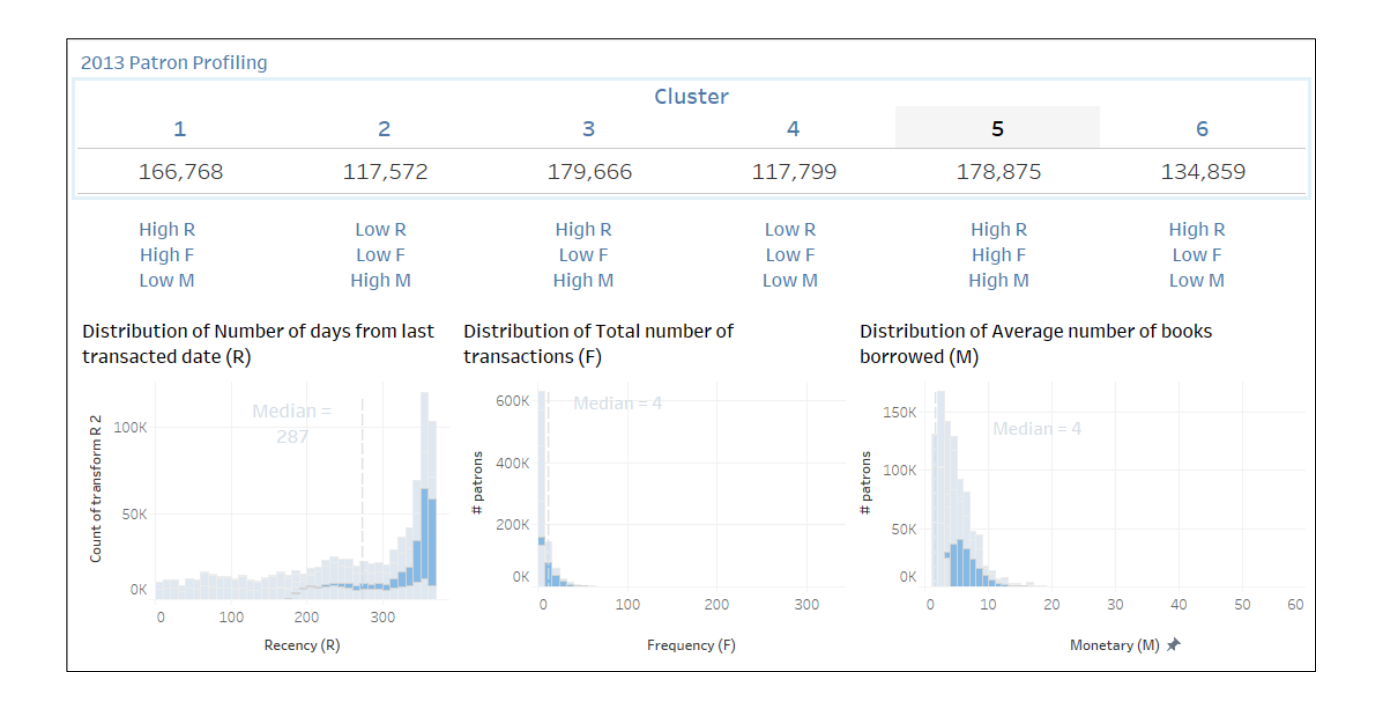

In this case, cluster 5 is selected. The highlighted portion shows that a large number of patrons in cluster 5 have R, F and M values that are above the median.

#### **3.2.2 Findings**

#### **3.2.2.1 Clusters for Patrons in Library**

The cluster distribution for patrons in a library is generally similar to the one shown below for Ang Mo Kio Public Library.

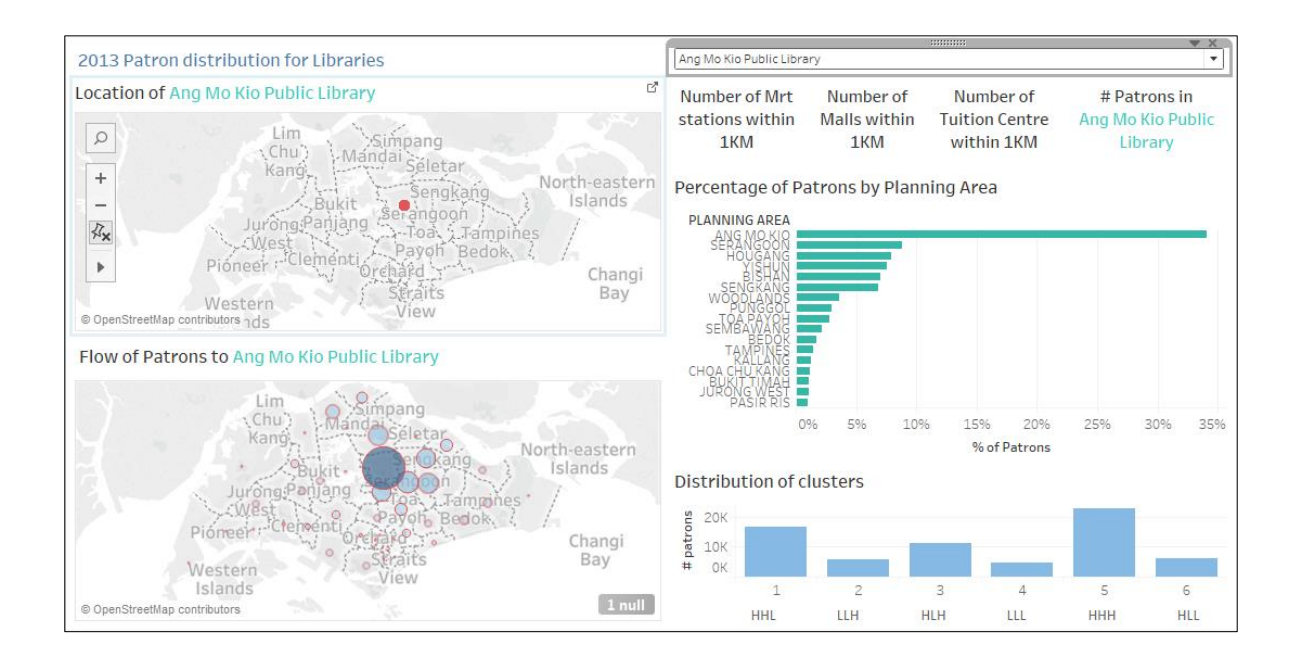

We can see that there are more active patrons (Clusters 1, 3 and 5) than non-active patrons (2, 4, 6). Patrons in the active group are characterized by high Recency, as well as high Frequency or Monetary. They can be considered active because usually, if one borrows frequently, they would need to borrow less books at a time, and vice versa. The non-active groups are characterized by low Recency, or low values for both Frequency and Monetary. This trend persists for both regional and public libraries.

An interesting trend can be observed for the Chinatown library, in that the proportion of patrons in cluster 3 is significantly less than usual.

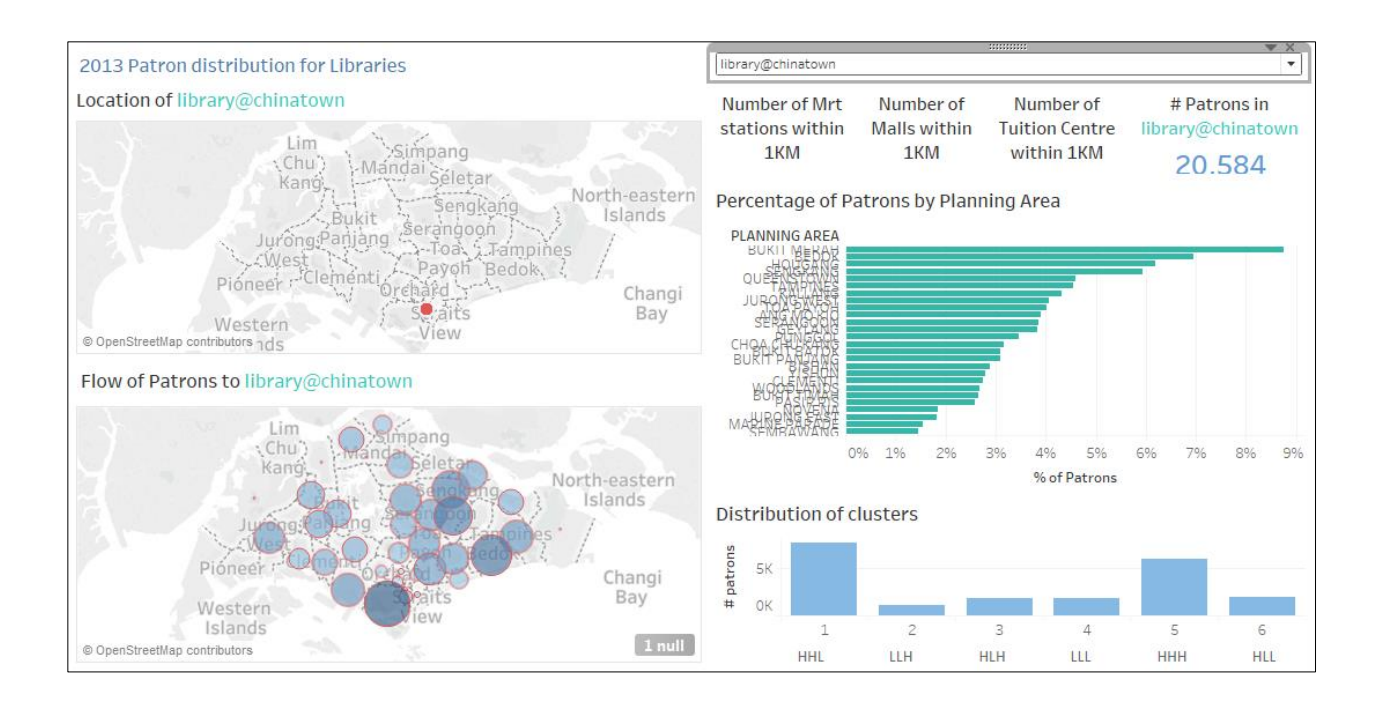

#### The same trend can be observed for Esplanade Library.

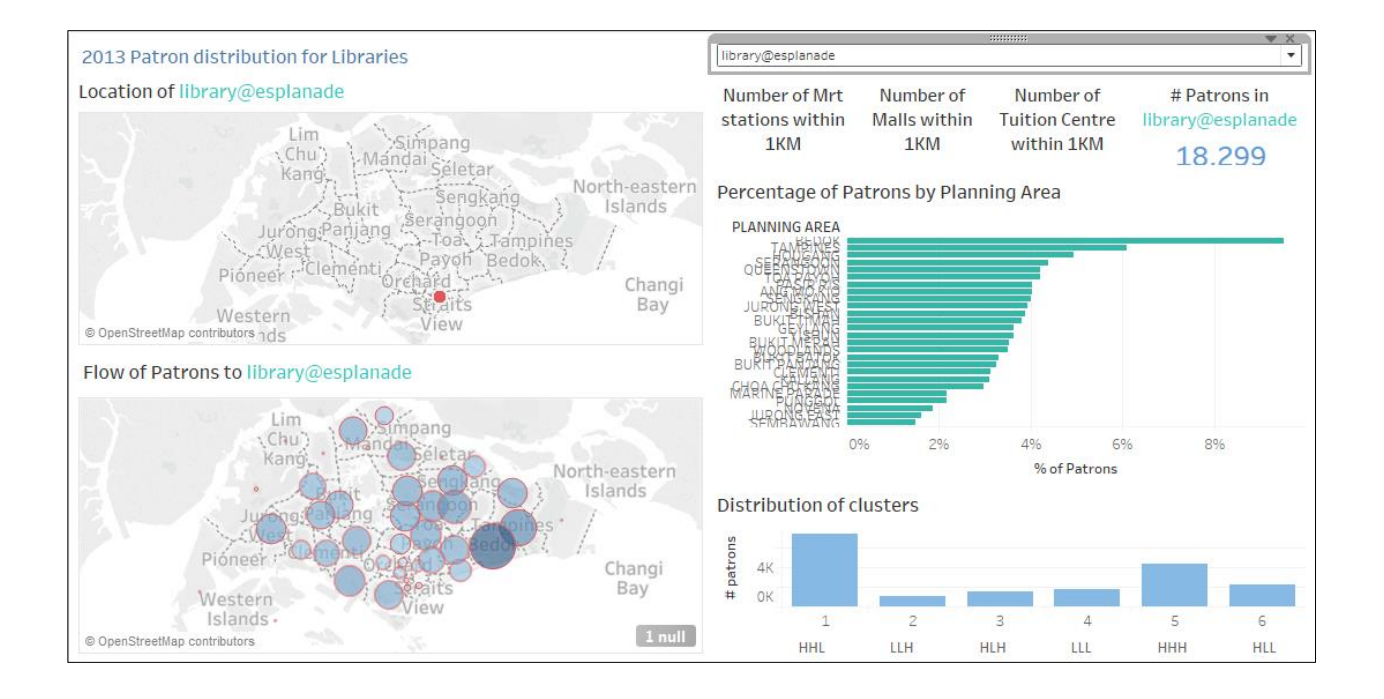

This shows that patrons going to these libraries tended to visit them very often.

#### **3.2.2.2 Clusters for Patrons in Planning Areas**

The cluster distribution in planning areas are generally similar to those for libraries, in that clusters 1,2 and 3 are more prominent. This is shown below with Ang Mo Kio planning area as an example.

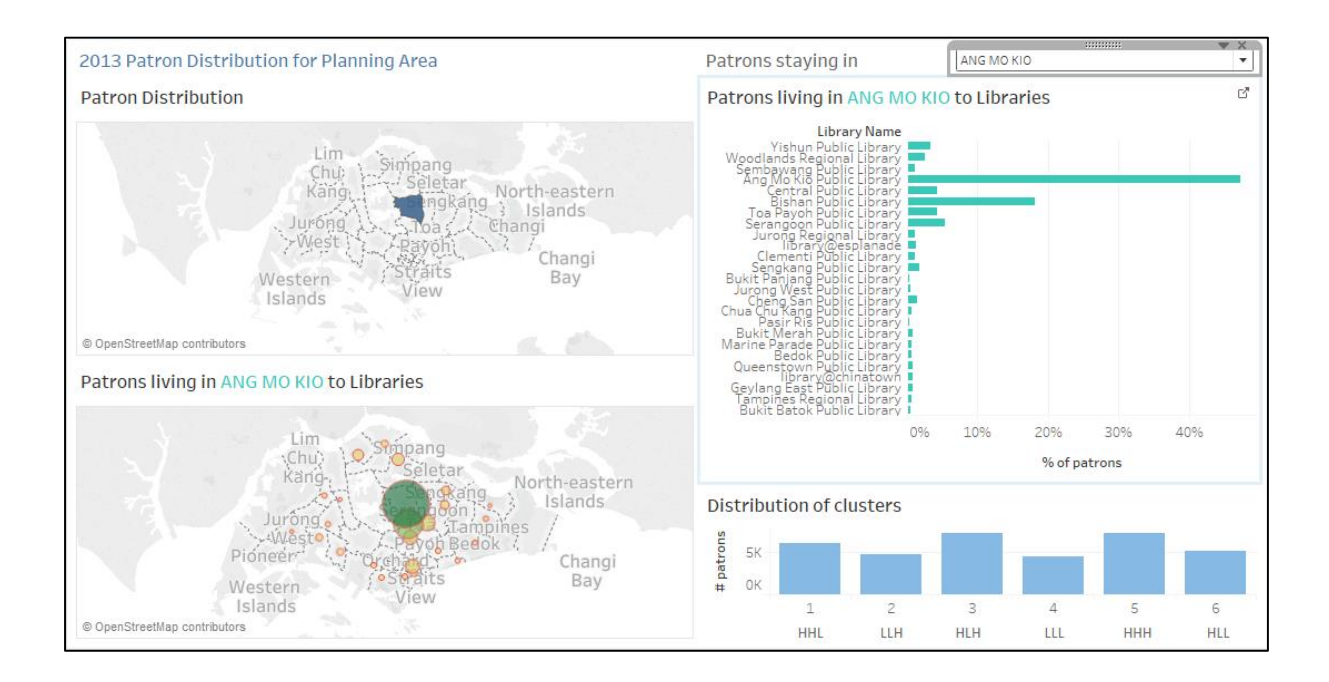

However, there are some interesting patterns that can be observed for the few planning areas that deviate from this trend.

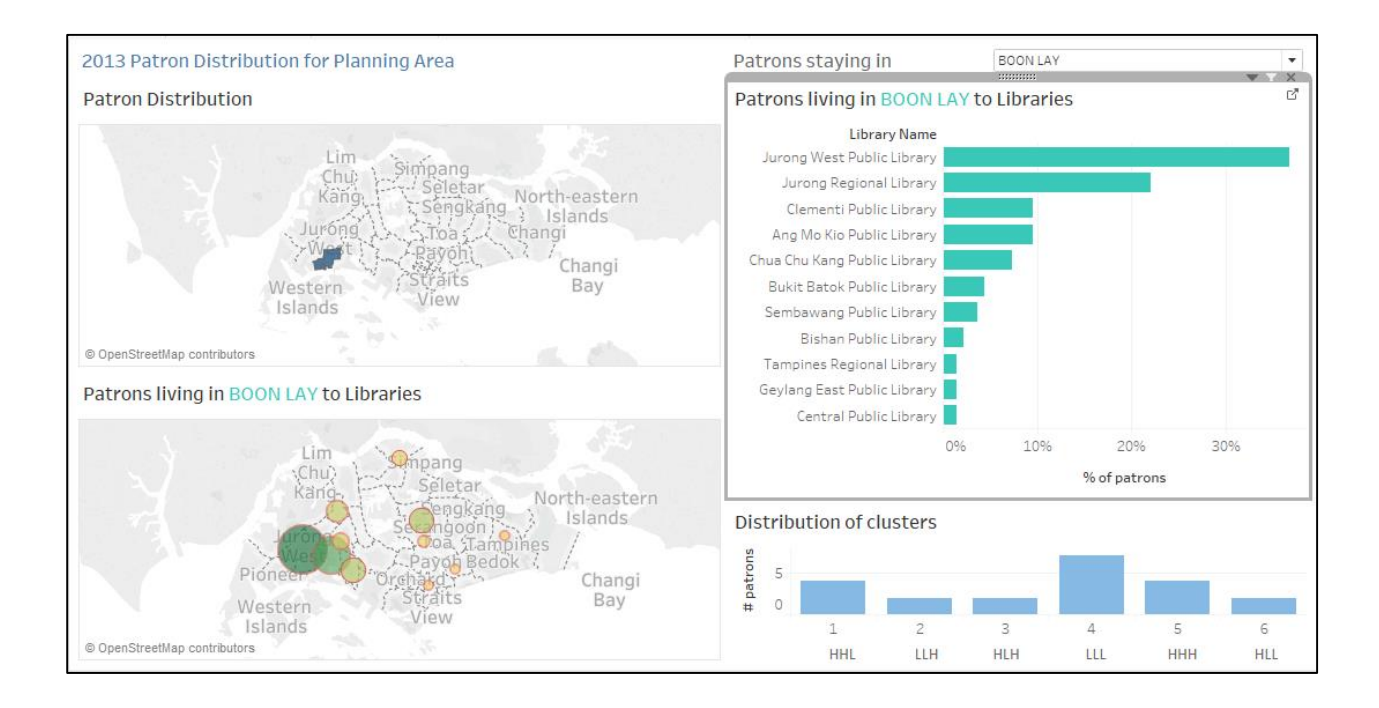

We can see above that the Boon Lay planning area is dominated by patrons belonging to cluster 4, having lows values in R, F and M. These are patrons that have not borrowed a lot of books, and have not visited the library for a long time. More attention could be paid to these patrons in order to re-engage them.

### **4. Revision of Methodology**

After a discussion with NLB and our supervisor Prof Kam, we have revised the methodology of our project as described in the sections that follow.

#### **4.1 Shiny R**

We will now be using only Shiny R, instead of using a combination of Shiny R and Apache Spark as mentioned in our proposal. We have chosen Shiny R mainly due to the statistical function provided by R, which would be useful to our project. R also have many readymade visualizations which would hopefully save us some time required for coding.

#### **4.1.1 Leaflet**

As the project has some geo-spatial nature, we have decided to use the leaflet package available in Shiny R for our visualization and analysis. The visualizations of the Singapore base map, as well as the various layers that will be added in like Libraries, Tuition Centres, Planning Areas, will all be done using leaflet. Users will also be able to select layers and adjust other input variables with this.

#### **4.1.2 D3**

For visualizations not provided in R libraries, we intend to make use of D3 to bridge the gap.

## **5. Revised Scope of Work**

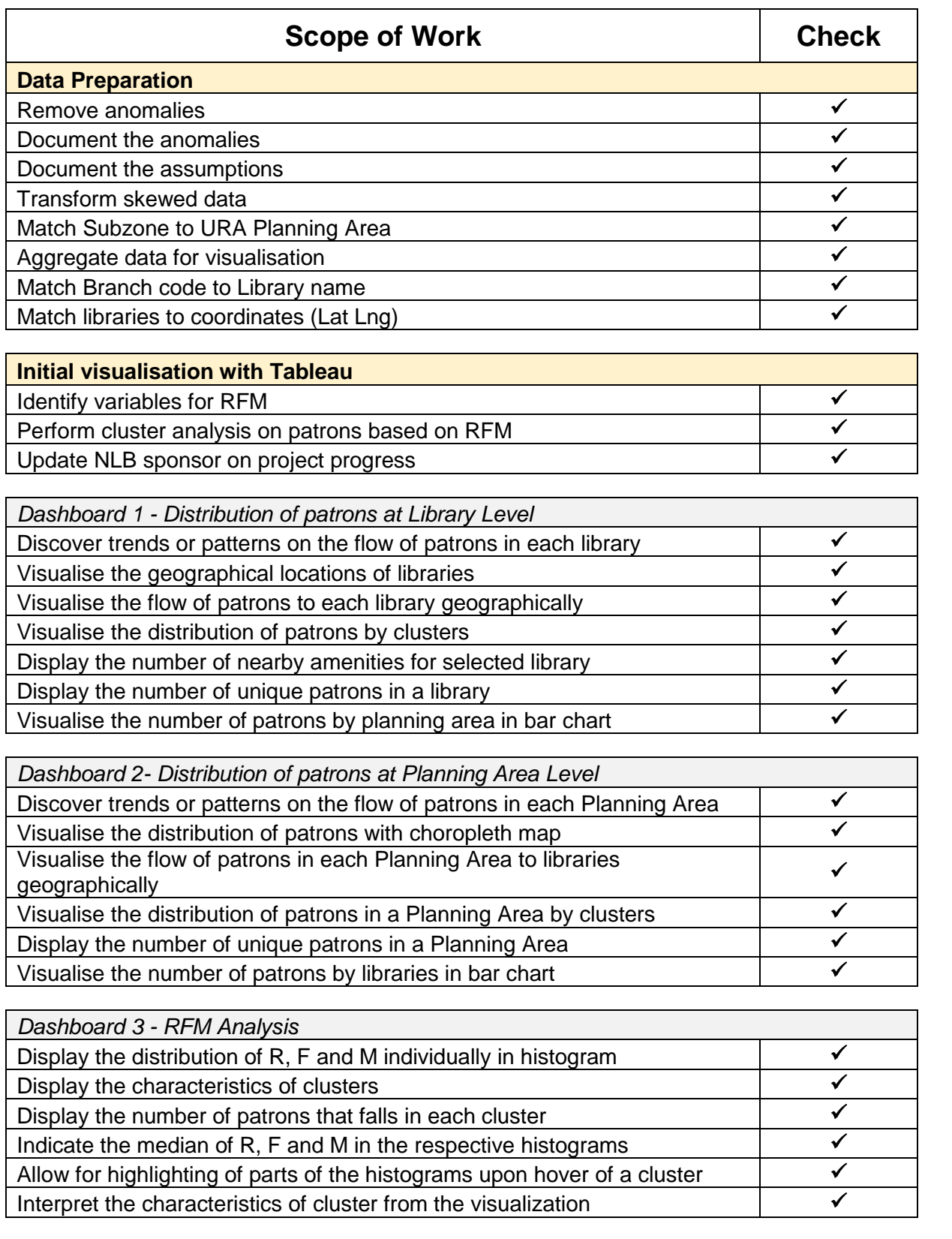

 $\top$ 

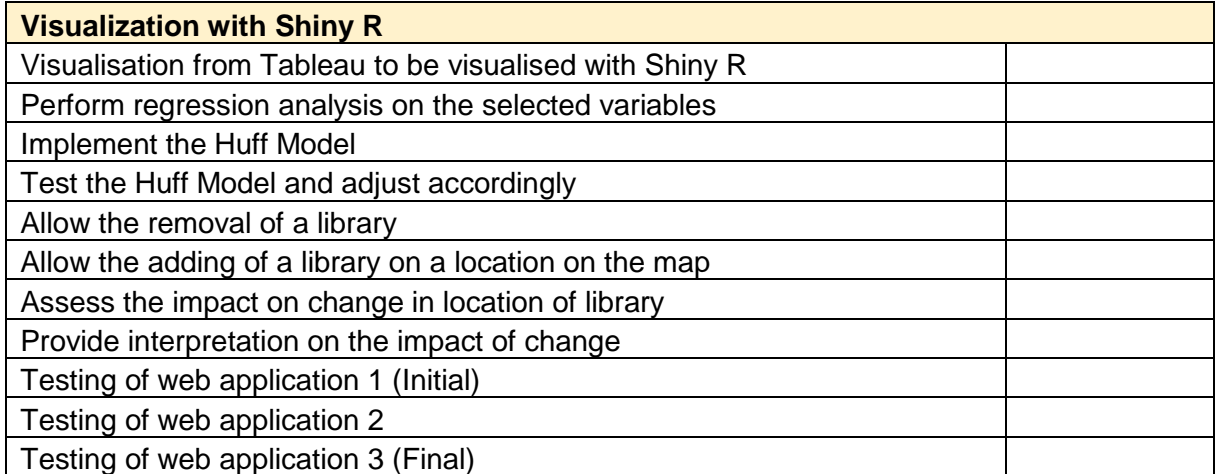

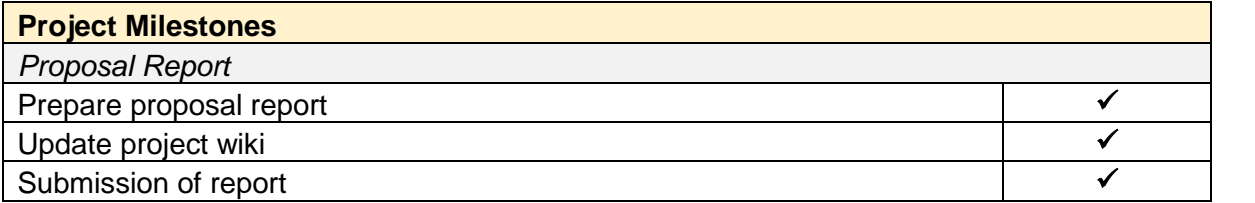

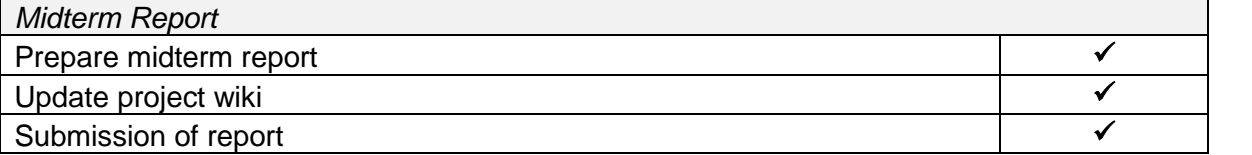

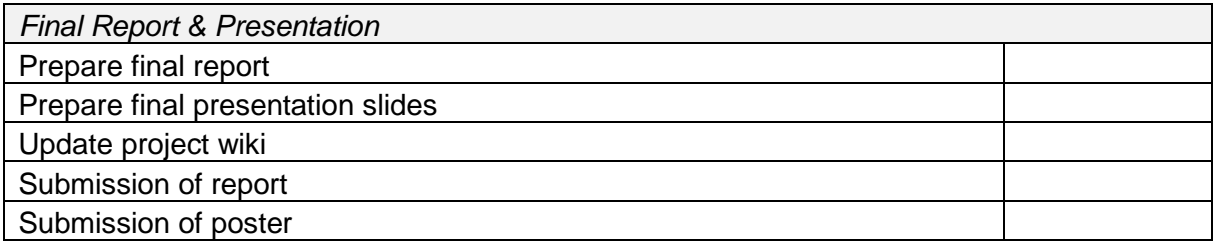

## **6. Revised Work Plan**

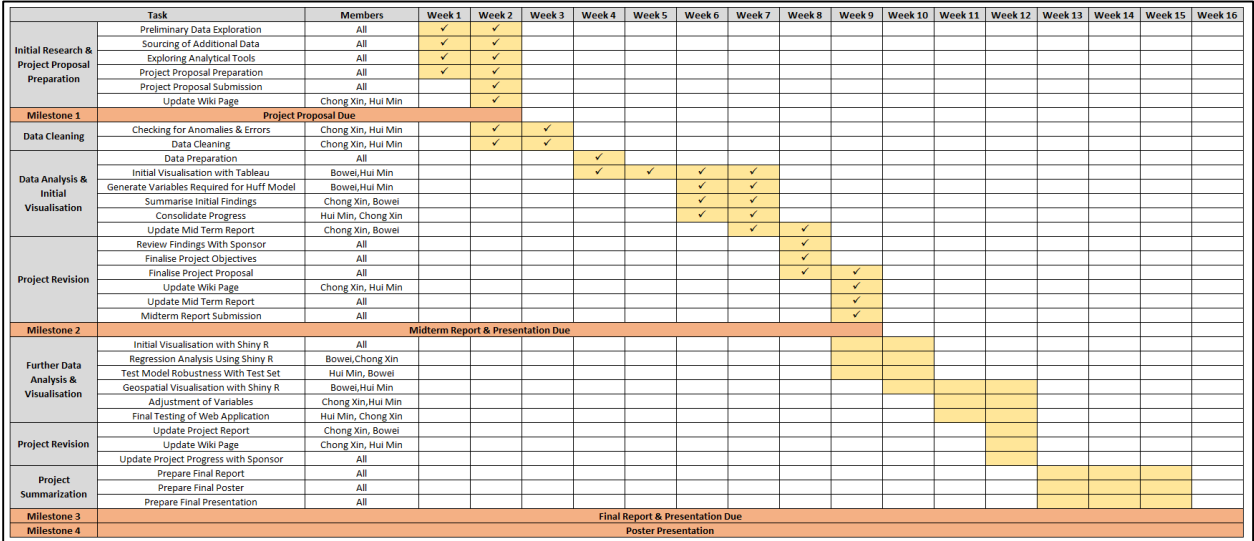

#### **7. References**

Brueckner, J. (2011). *Lectures on Urban Economics*. The MIT Press.

- Borgatti, S.P., Everett, M.G. and Freeman, L.C. 2002. Ucinet for Windows: Software for Social Network Analysis. Harvard, MA: Analytic Technologies.
- Bonacich, P. (1987). Power and Centrality: A Family of Measures. *American Journal of Sociology, 92*(5), 1170-1182.
- Bonacich, & Lloyd. (2001). Eigenvector-like measures of centrality for asymmetric relations. *Social Networks, 23*(3), 191-201.
- Dursun, & Caber. (2016). Using data mining techniques for profiling profitable hotel customers: An application of RFM analysis. *Tourism Management Perspectives, 18*, 153-160.
- Freeman, L. (1978). Centrality in social networks conceptual clarification. *Social Networks, 1*(3), 215-239.
- Huff, D. (1964). Defining and Estimating a Trading Area. *Journal of Marketing, 28*(3), 34- 38.
- Okabe, Atsuyuki, & Sugihara, Kokichi. (2012). Network Huff Model. In *Statistics in Practice* (pp. 213-230). Chichester, UK: John Wiley & Sons.
- SMRT Journeys. (n.d.). Retrieved October 02, 2016, from *http://journey.smrt.com.sg/journey/mrt\_network\_map/*
- Varma, A. (2016, May 15). More primary and secondary school students are getting private tuition years in advance of their grade in school. Retrieved August 25, 2016,

from *http://www.straitstimes.com/lifestyle/more-primary-and-secondary-schoolstudents-are-getting-private-tuition-years-in-advance-of*